# **Высокопроизводительный промышленный инвертор серии AP**

# **Коммуникационная плата CANopen**

Установка, подключение и настройка

# **Содержание**

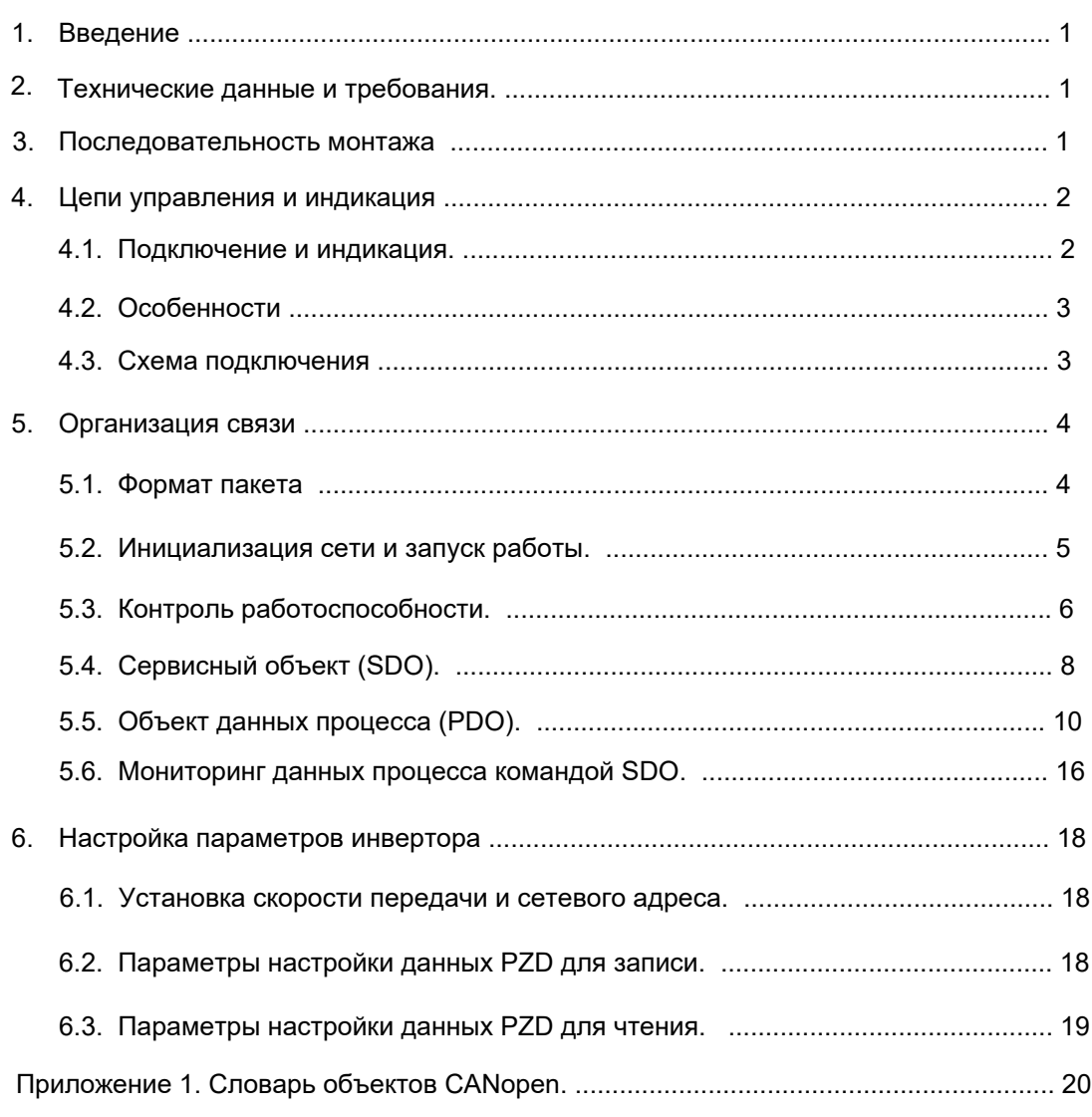

#### **Примечание.**

- 1. Внимательно прочитайте это руководство перед использованием инвертора.
- 2. После прочтения пользователь должен держать это руководство под рукой, чтобы использовать при обслуживании и осмотре в будущем.
- 3. Обратите внимание, что содержание данного документа может изменяться без предварительного уведомления.

# <span id="page-1-0"></span>**1. Введение.**

Инвертор АР может быть дополнительно оснащен коммуникационной платой для подключения

к внешним устройствам по сети связи с поддержкой протокола CANopen.

Данная инструкция описывает процедуру установки платы в инвертор, подключения к сети и

настройки параметров инвертора АР для обмена данными по протоколу CANopen.

# **2. Технические данные и требования.**

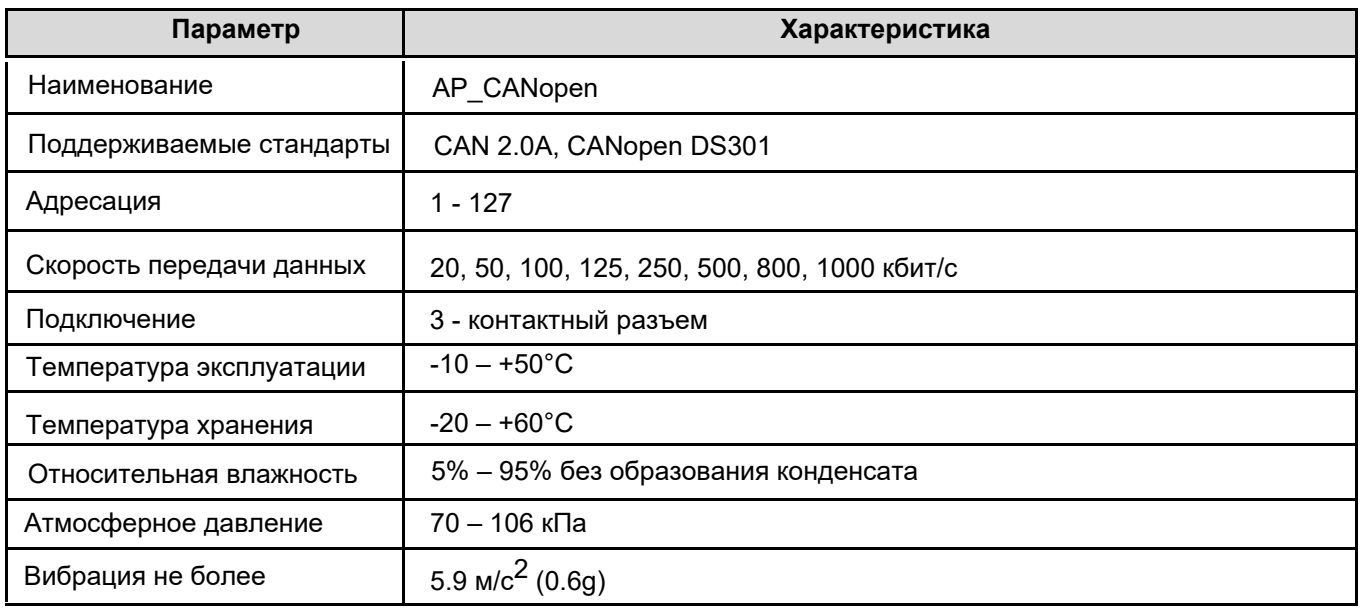

# **3. Последовательность монтажа.**

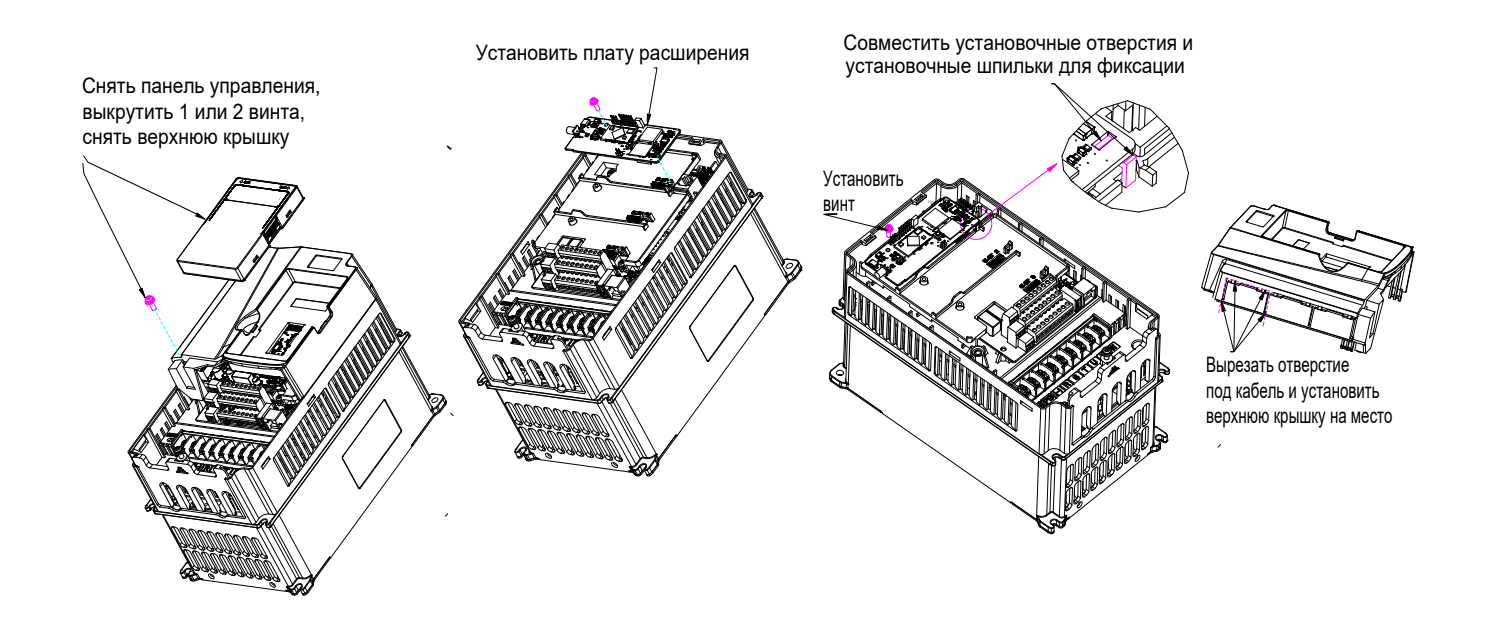

# <span id="page-2-1"></span><span id="page-2-0"></span>**4. Цепи управления и индикация.**

# **4.1. Подключение и индикация.**

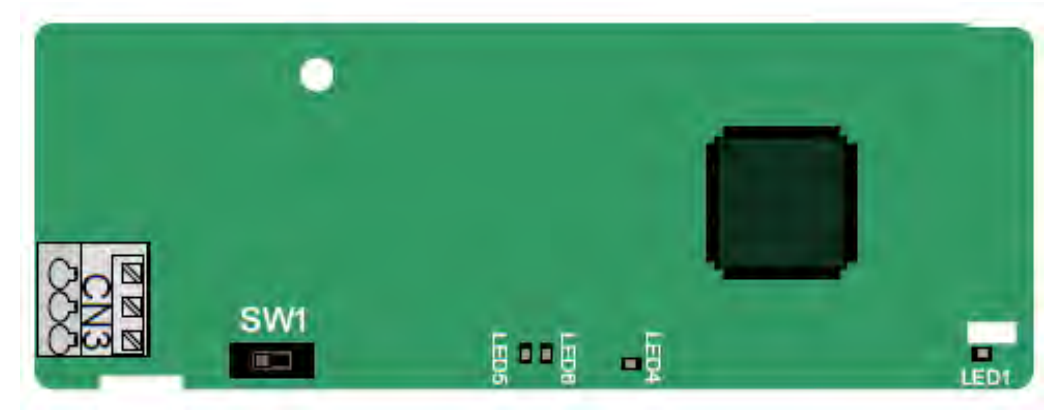

#### **Назначение контактов:**

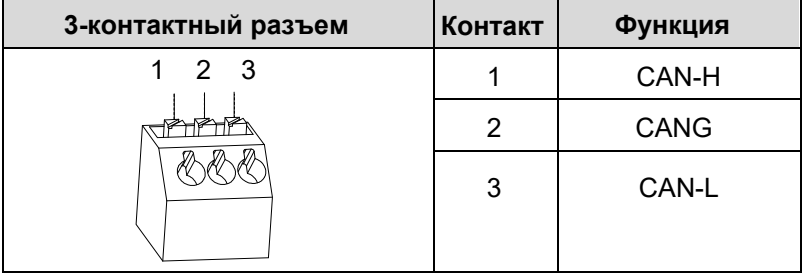

#### **Функции индикаторов:**

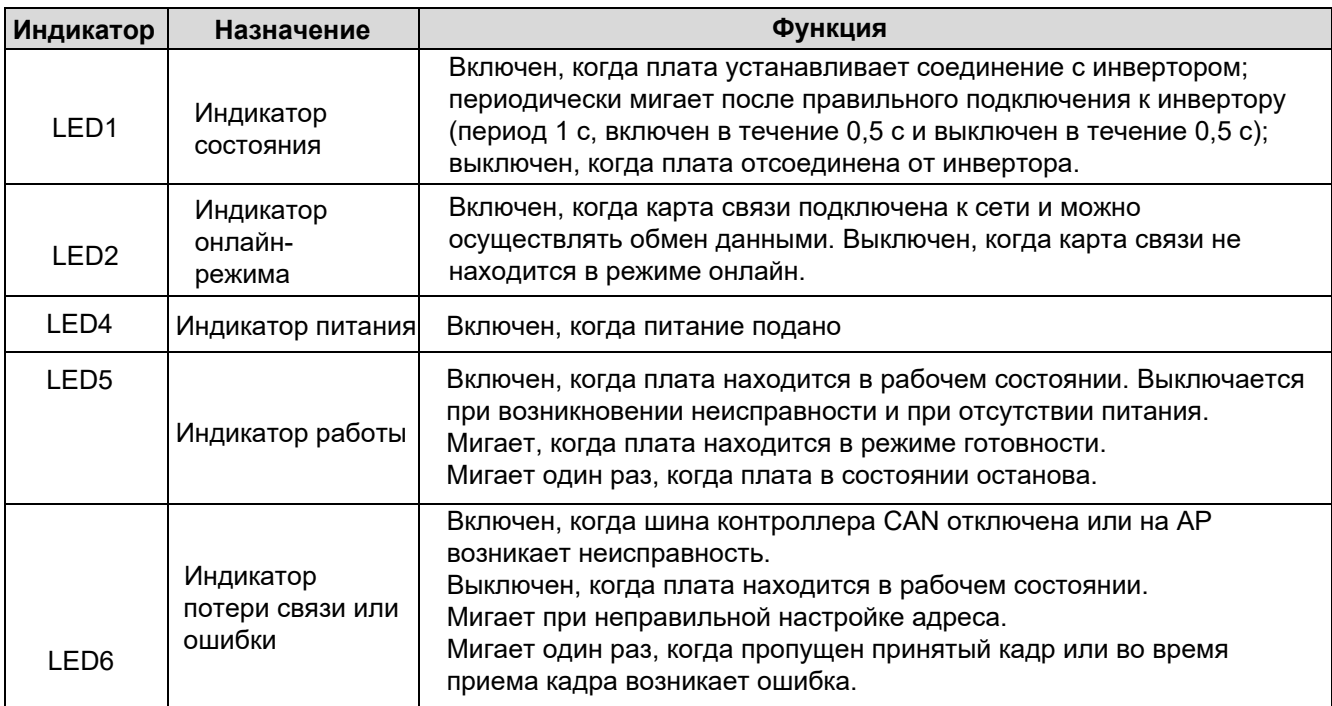

#### **Подключение терминального резистора:**

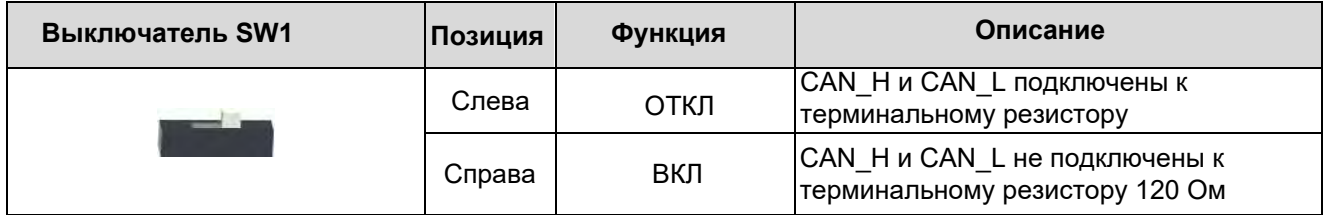

# <span id="page-3-0"></span>**4.2. Особенности.**

#### **1. Поддерживаемые стандарты:**

- Поддерживает CAN2.0A.
- Поддерживает CANopen DS301.

#### **2. Поддерживаемые сервисы CANopen:**

- PDO: Поддерживает четыре пары служб PDO (PDO1 Tx PDO4 Tx и PDO1 Rx PDO4 Rx), где пара PDO1 используется для чтения и записи параметров АР, а пары PDO2 - PDO4 используются для управления и получения фактических значений параметров АР в режиме реального времени.
- SDO: обмен информацией происходит в режиме "клиент / сервер" и используется для настройки ведомых узлов и предоставления доступа к словарю объектов каждого узла.
- Поддерживает службу Emergency Service.
- Поддерживает протокол контроля узлов (NMT Node Guarding).
- Поддерживает пакеты контроля связи (Heartbeat Protocol).
- Поддерживает управление сетью (NMT).
	- Поддерживает NMT module control.
	- Поддерживает широковещательные адреса NMT.
	- Поддерживает контроль ошибок NMT.
	- Поддерживает стартовое сообщение (boot-up).
- Поддерживает синхронную передачу SYNC (1-240).
	- Поддерживает асинхронную передачу типа 254 и 255.
	- Поддерживает таймеры событий.

 Поддерживает определяемый производителем словарь объектов. Вы можете использовать объекты SDO для управления и получения фактических значений параметров AP в режиме реального времени.

#### **3. Неподдерживаемые сервисы CANopen:**

- Сохранение параметры словаря объектов при отключении питания
- Служба штампов времени

# **4.3. Схема подключения.**

По возможности используйте экранированные кабели. Рекомендуется подсоединить экранирующий провод к клемме CANG преобразователя частоты. Когда плата связи функционирует как подчиненное устройство, рекомендуется включить терминальный резистор.

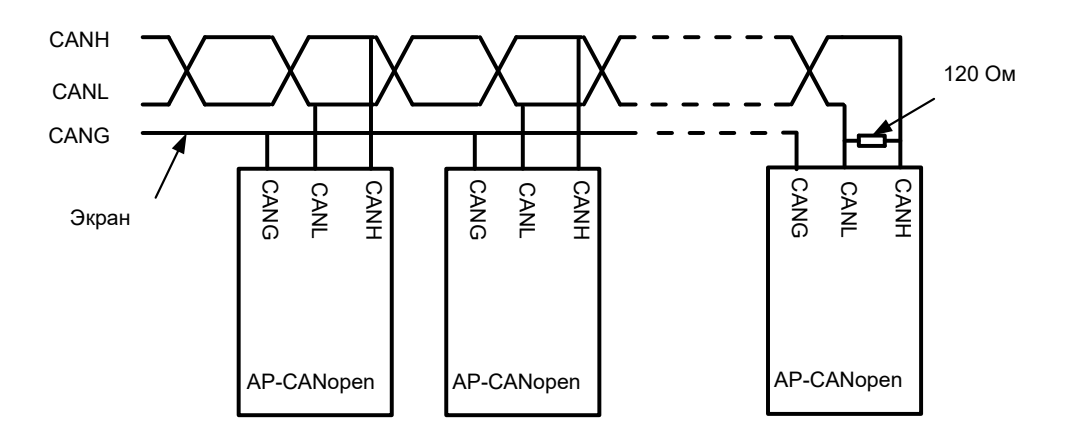

# <span id="page-4-0"></span>**5. Организация связи.**

# **5.1. Формат пакета.**

Пакеты CAN2.0A используются для передачи данных между главной станцией и узлами шины через фреймы данных.

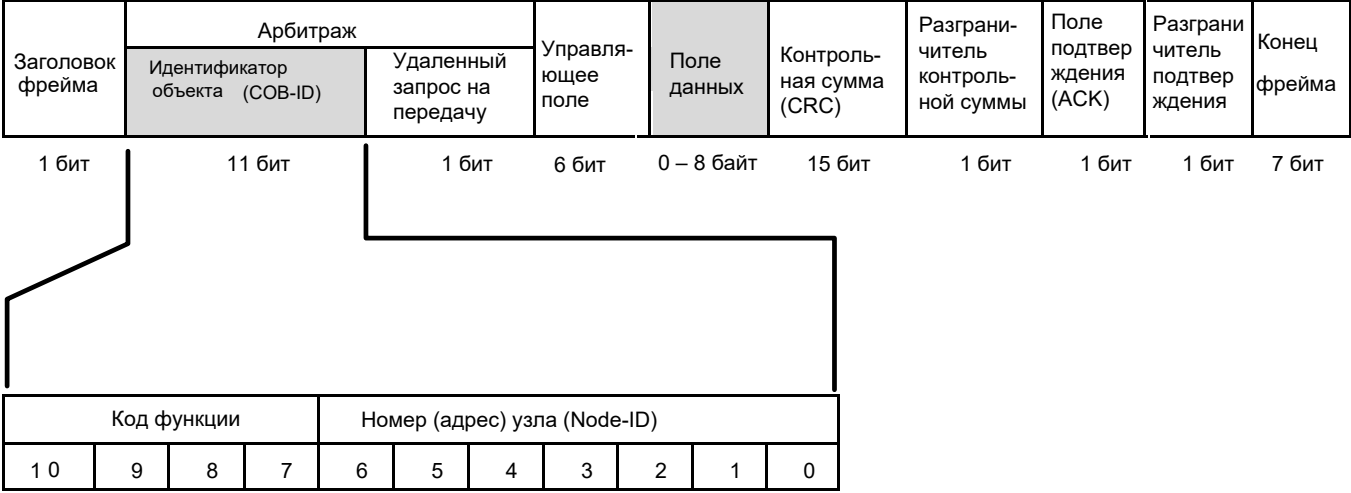

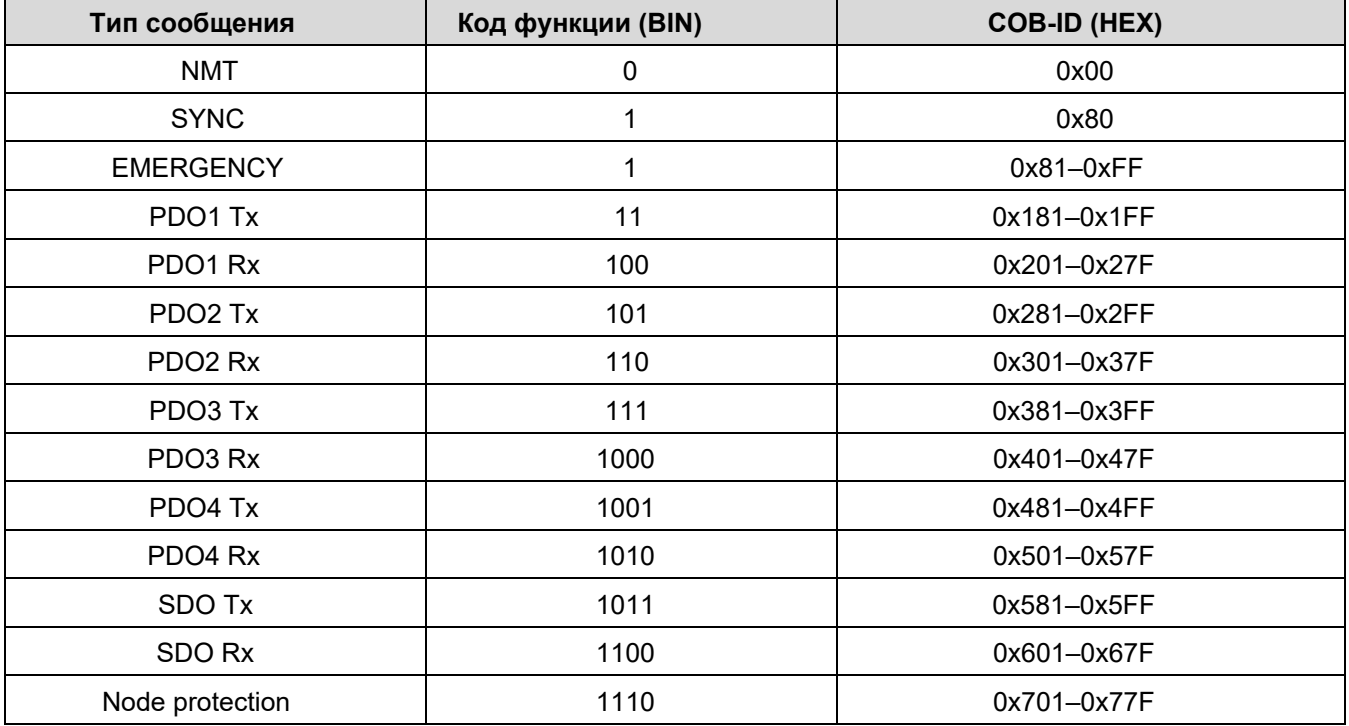

COB-ID меняется в зависимости от номера узла, но для каждой команды COB-ID находится в строго определенном диапазоне.

# <span id="page-5-0"></span>**5.2. Инициализация сети и запуск работы.**

Протокол CANopen определяет определенную последовательность запуска, которая отражена на следующей диаграмме NMT-состояний:

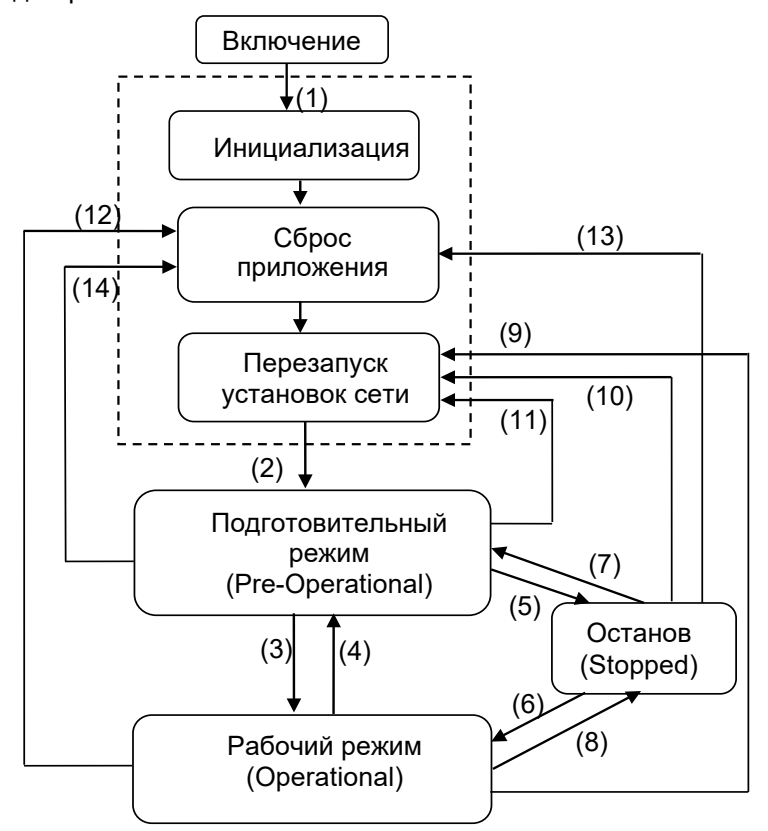

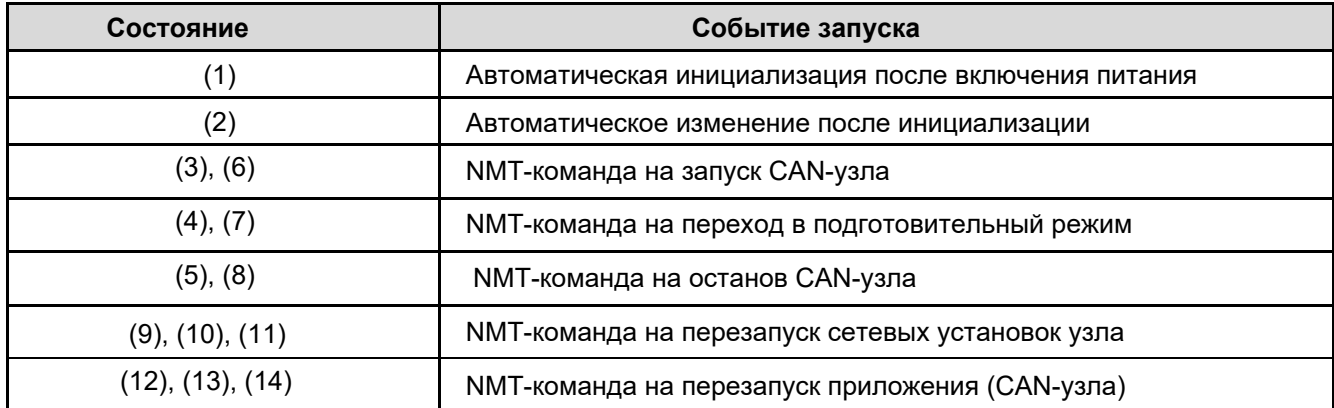

Возможность обмена сообщениями в различных режимах приведена в таблице:

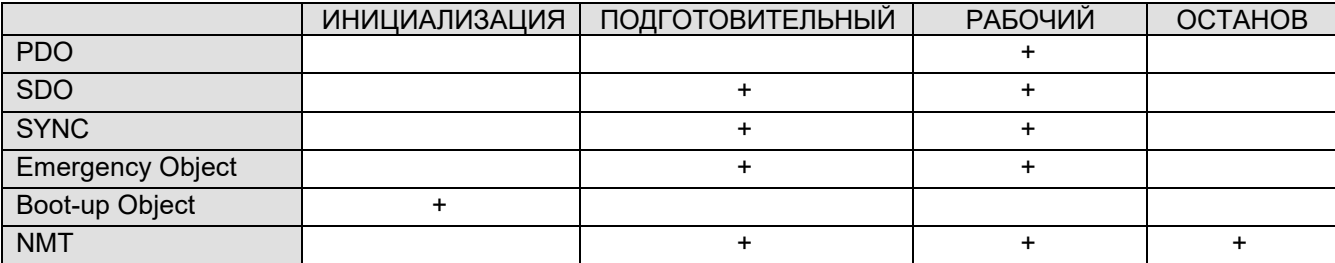

Состояние CAN-узла может быть изменено напрямую посылкой соответствующей NMT-команды, которая передаётся как неподтверждаемый объект и имеет структуру:

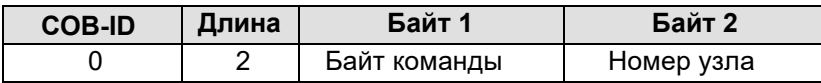

<span id="page-6-0"></span>Номер узла определяет целевой узел. Если он равен 0, то команда адресована ко всем узлам. Байт команды определён следующим образом:

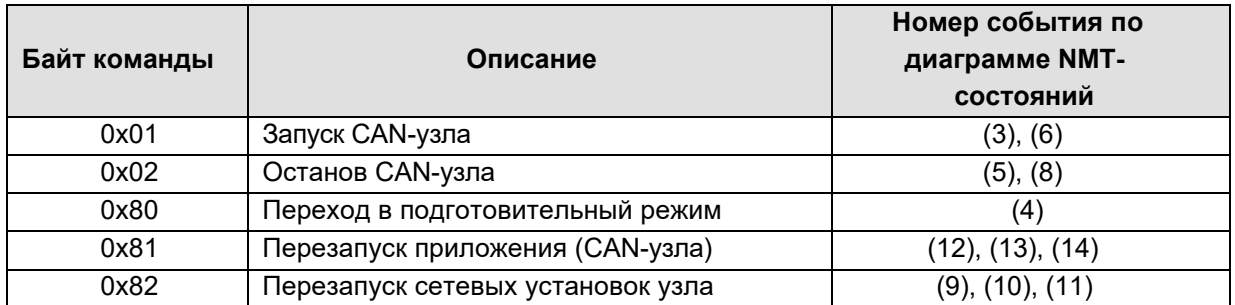

# **5.3. Контроль работоспособности.**

Устройство поддерживает два способа контроля работоспособности канала: протокол проверки узла ведущей станцией (Node and Life Guarding Protocol) и протокол проверки связи с ведущей станцией (Heartbeat Protocol). Контроль работоспособности необходим, если ведомое устройство настроено на нерегулярную передачу данных; в случае регулярной передачи данных работоспособность может определяться по наличию сообщений.

# **5.3.1. Протокол проверки узла (Node Guarding Protocol).**

Этот протокол (Node guarding protocol) используется для определения ошибок в сети при помощи удалённого запроса. NMT мастер делает удалённый запрос устройства через регулярные отрезки времени – период опроса (Guard time).

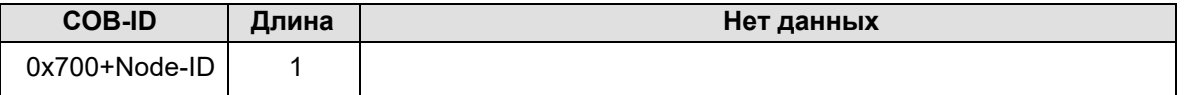

Отклик ведомого устройства содержит код состояния узла и переключаемый бит и имеет следующую структуру:

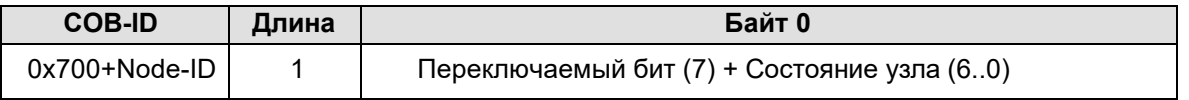

Состояние узла может принимать значения:

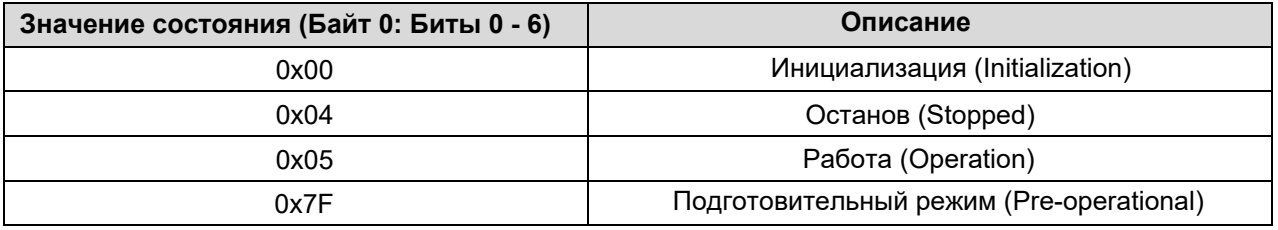

Например, команда запроса ведущей станции о состояния узла 3:

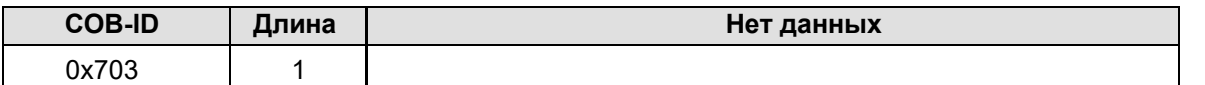

Ответ устройства (узла) 3 на запрос:

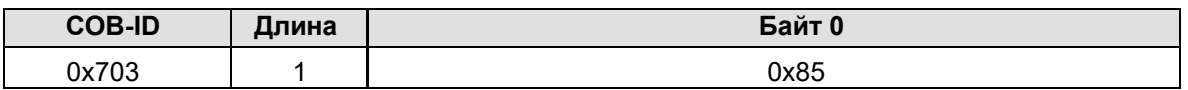

В ответе бит 7 байта 0 равен 1, а значение состояния равно 0×05, что указывает на то, что узел 3 находится в рабочем состоянии. При приеме следующей команды защиты узла ведомое устройство передает на ведущую станцию кадр команды, в котором значение состояния равно 0×05, а значение бита 7 заменяется на 0.

## <span id="page-7-0"></span>**5.3.2. Протокол проверки связи (Heartbeat Protocol).**

В некоторых случаях ведущая станция требует, чтобы ведомое устройство автоматически передавало кадр пакетов проверки связи с заданным интервалом, чтобы она могла узнать состояние ведомого устройства в режиме реального времени. Параметр interval (длина данных: 16 бит; единица измерения: мс) определен в словаре объектов 0x1017. Если интервал установлен в 0 (настройка по умолчанию), ведомое устройство не передает пакеты проверки состояния.

Сообщения (Heartbeat messages) имеют следующую структуру:

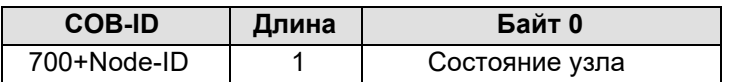

Пакеты heartbeat имеют тот же формат, что и ответы защиты узла. Разница между ними заключается в том, что для пакетов heartbeat не выполняется чередование битов запуска (бит запуска всегда равен 0). В таблице 3 5 описаны значения состояния.

Состояние узла может принимать значения:

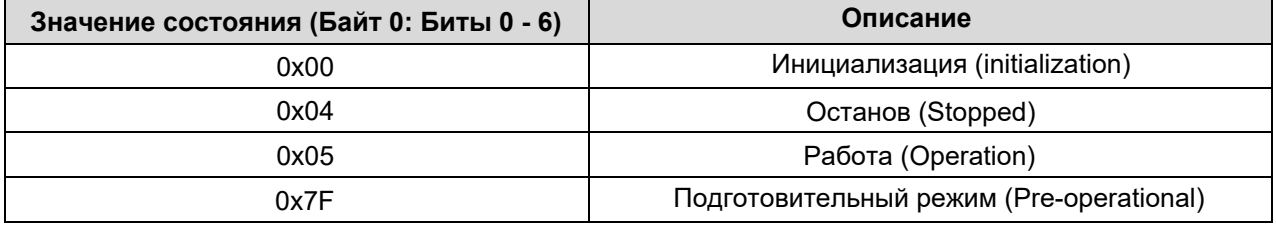

Например, если ведомое устройство 3 находится в рабочем состоянии, а параметр интервала в 0x1017 равен 100, ведомое устройство 3 передает пакет состояния каждые 100 мс.

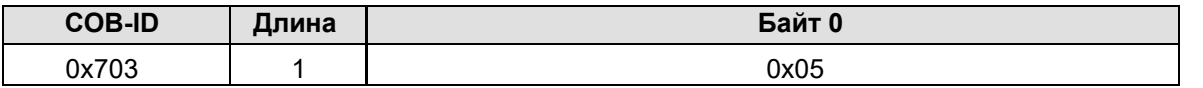

Объекты SDO можно использовать для отключения пакетов состояния, передав 2B 17 10 00 00 00 00 00 (установив интервал равным 0).

**Примечание**: В коммуникационной плате пакеты защиты узла и состояния не могут использоваться одновременно.

# **5.3.3. Стартовый пакет (NMT Boot-up).**

После инициализации (загрузки) коммуникационная плата передает стартовый пакет.

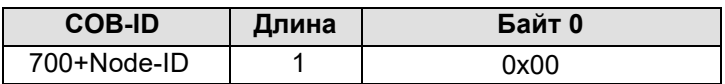

#### **5.3.4. Объект синхронизации (SYNC)**

Как правило, сигналы SYNC передаются ведущей станцией CANopen циклически. Сигнал SYNC не содержит никаких данных и используется в основном для PDO Tx запроса синхронной передачи к узлу ведомого устройства. 0x1005 в словаре объектов определяет COB-идентификаторы объектов, которые получают синхронные пакеты, и им присваивается значение 0x80 в предопределенном наборе соединений CANopen. Для PDO Tx типы передачи от 1 до 240 указывают на синхронную передачу.

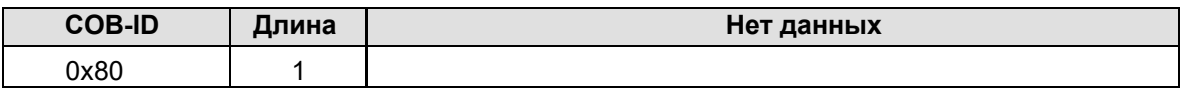

## 5.3.5. Объект аварийного пакета (EMCY).

Этот пакет передается, при возникновении или сбросе ошибки на плате связи или в инверторе.

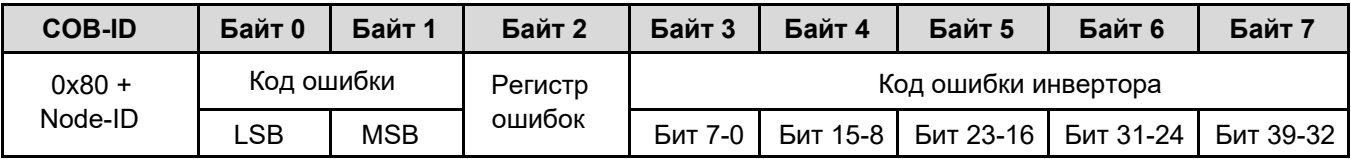

Код ошибки содержит два байта. Байт 0 - младший (LSB), байт 1 - старший (MSB). Код ошибки инвертора содержит пять байт. Байт 3 - младший, а Байт 7 - старший.

Код ошибки указывает на текущую ошибку. В регистре ошибки хранится ее тип. Для получения информации о кодах ошибок инвертора см. Руководство по эксплуатации инвертора AP. Код ошибки можно также посмотреть в параметре инвертора Р07.27 (приложение В).

#### Коды ошибок:

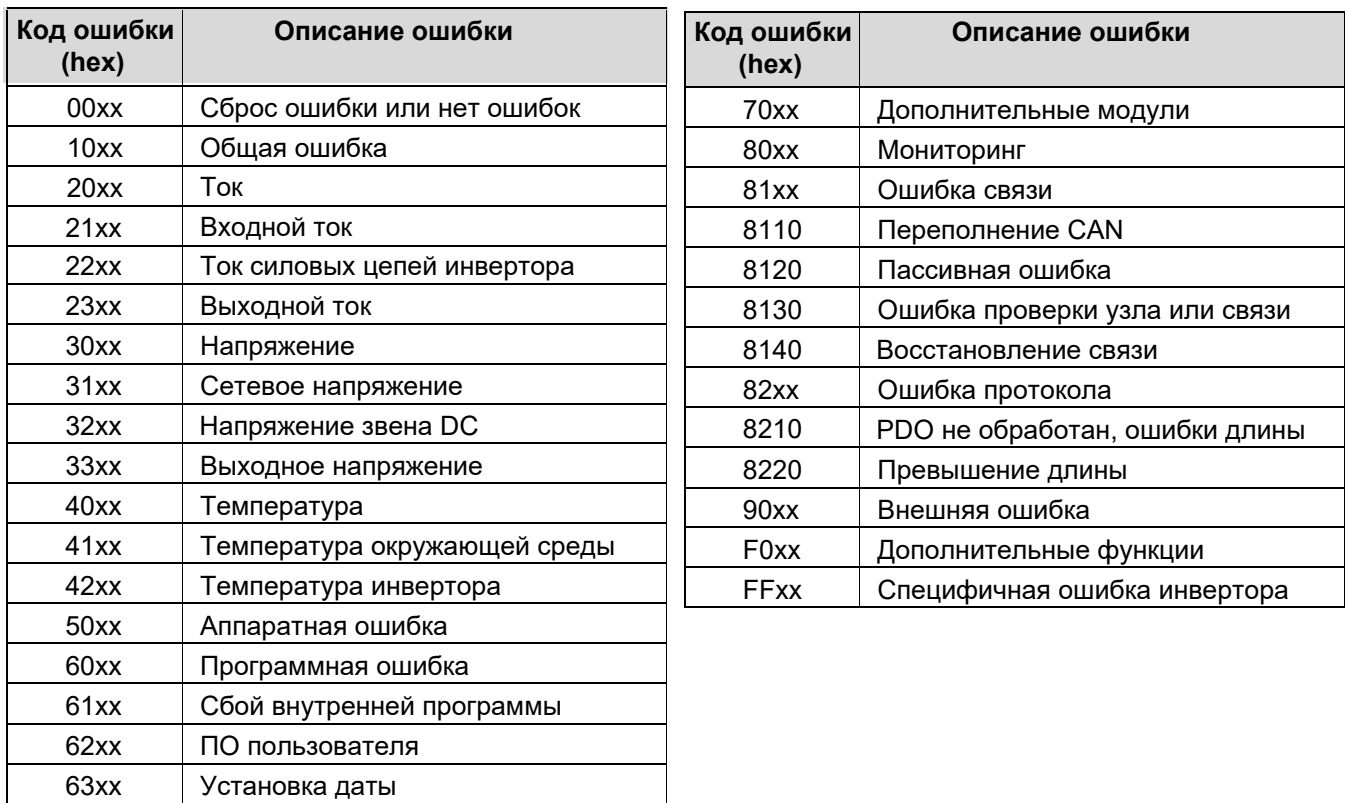

#### Коды регистра ошибок:

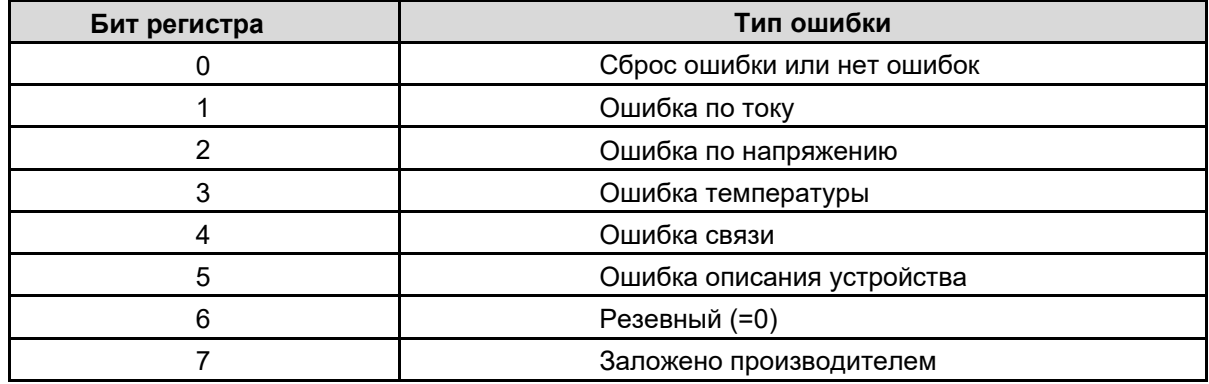

# **5.4. Сервисный объект (SDO).**

Объекты SDO используются для передачи ключевых данных, не зависящих от времени. Используя SDO ведущая станция может считывать данные из словаря объектов устройства и записывать их в него.

Запрос: Ведущая станция -> Инвертор

| <b>COB-ID</b> | Байт 0  | Байт 1         | Байт 2     | Байт 3    | Байт 4     | Байт 5 | Байт 6                           | Байт |
|---------------|---------|----------------|------------|-----------|------------|--------|----------------------------------|------|
| 0x600+Node-ID | Код     | Индекс объекта |            |           | Данные     |        |                                  |      |
|               | запроса | ∟SB∶           | <b>MSB</b> | Субиндекс | 7-0<br>Бит |        | Бит 15-8   Бит 23-16   Бит 31-24 |      |

Ответ: Инвертор -> Ведущая станция

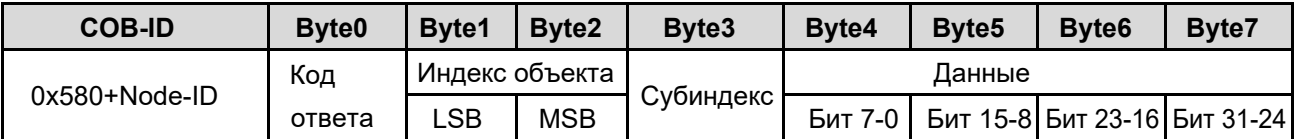

Индекс объекта состоит из двух байтов. Байт 1 - младший, а Байт 2 - старший. Для получения информации об индексах и субиндексах см. словарь объектов в приложении.

Коды запросов на запись зависят от длины символов элементов в словаре объектов, а код запроса на чтение равен 0×40.

Коды ответов при успешном чтении зависят от длины символов элементов в словаре объектов, а код ответа при успешной записи равен 0×60. Коды ответа, указывающие на сбой чтения и сбой записи равны 0x80

#### **Коды запросов и данные запроса:**

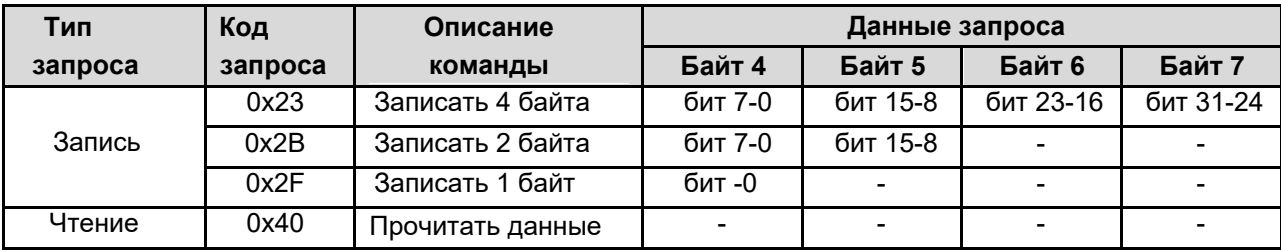

#### **Коды ответов и данные ответа:**

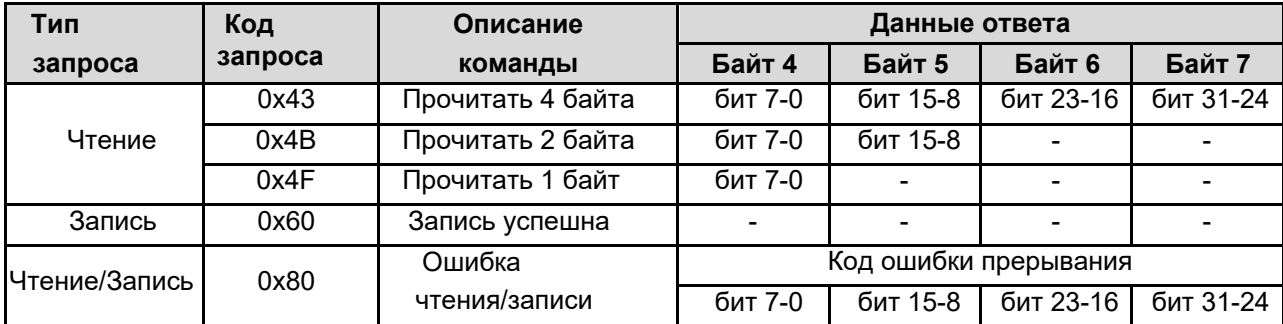

# **Коды ошибки прерывания:**

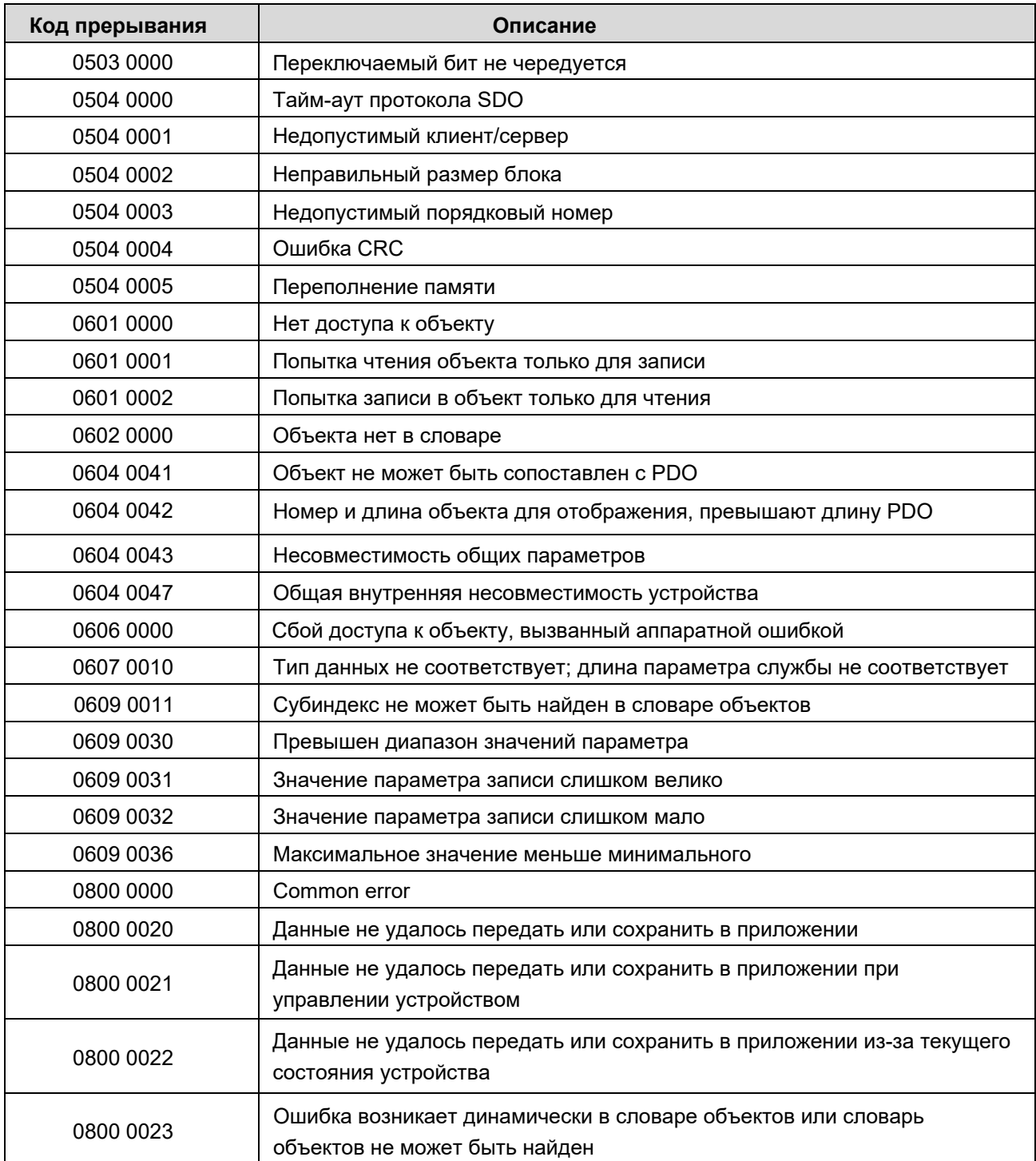

# **5.5. Объект данных процесса (PDO).**

Плата связи поддерживает четыре команды PDO Tx (с индексами от 0x1800 до 0x1803) и четыре команды PDO Rx (индексы от 0x1400 до 0x1403). PDO Rx - команда PDO от ведущей станции на инвертор. PDO Tx передача PDO от инвертора на ведущую станцию.

CW, SW, настройка и возвращаемое значение каждого PDO платы связи определяются с помощью словаря объектов. Технологические данные инвертора можно отслеживать не только с помощью PDO, но и с помощью SDO. Дополнительные сведения см. в следующей главе. Каждая команда PDO помечена в словаре объектов в формате xxxxx.HH, где XXXX указывает на индекс, HH указывает на субиндекс, и оба они являются шестнадцатеричными.

## **5.5.1. Режим передачи PDO Tx.**

Для каждого PDO Tx субиндекс определяет тип передачи, время отключения и таймер передачи. Соответствующий субиндекс типа передачи равен 0x02, времени отключения - 0x03, а таймера передачи - 0x05. Для получения дополнительной информации см. Словарь объектов.

Синхронная передача: Когда тип передачи установлен в диапазоне от 1 до 240, передача становится синхронной. Т.е., если тип передачи PDO Tx равен n (1≤n≤240), ведомое устройство передает одну команду PDO Tx каждый раз после получения n синхронных пакетов.

Асинхронная передача (254): Когда значение таймера передачи не равно нулю, ведомое устройство периодически передает команды PDO Tx. Например, если таймер передачи установлен на 200, ведомое устройство передает команду PDO Tx с интервалом 200 мс. Когда значение таймера передачи равно нулю, ведомое устройство передает команду PDO Tx после изменения соответствующих данных PDO Tx, и интервал передачи зависит от времени отключения. Пакет PDO Tx может быть передан только один раз за время отключения, что эффективно снижает нагрузку на шину. Если время отключения установлено на период короче 50 мс, в качестве время отключения используется 50 мс.

Асинхронная передача (255): Когда значение таймера передачи не равно нулю, ведомое устройство периодически передает команды PDO Tx. Например, если таймер передачи установлен на 200, ведомое устройство передает команду PDO Tx с интервалом 200 мс. Когда значение таймера передачи равно нулю, ведомое устройство передает команду PDO Tx после получения соответствующей команды PDO Rx.

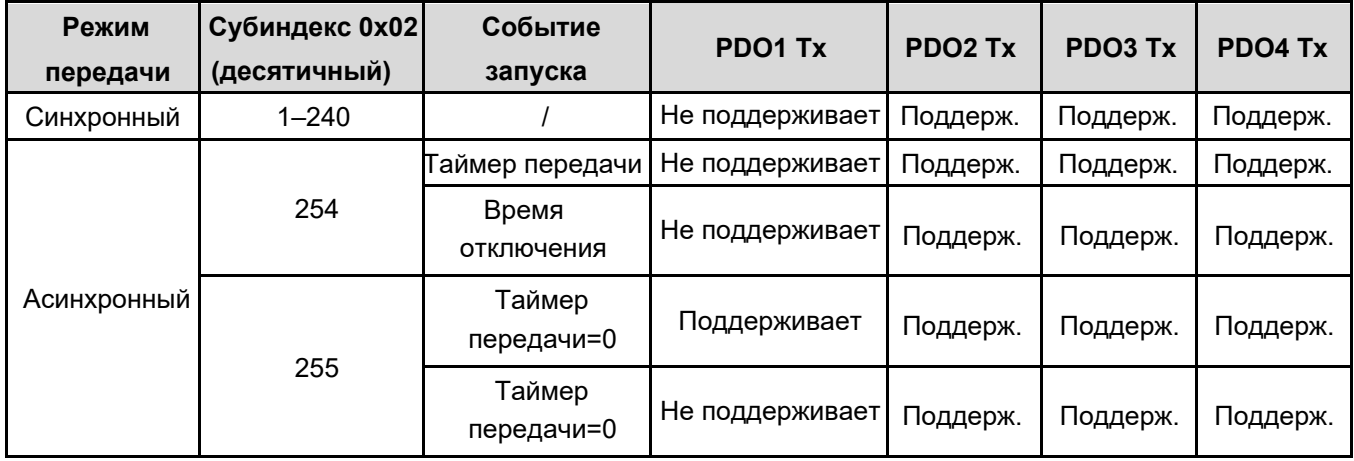

#### **Режимы передачи, поддерживаемые картой связи:**

#### **Настройки по умолчанию:**

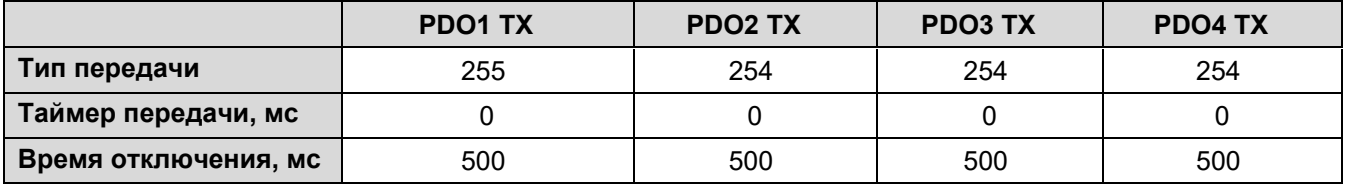

О том, как установить тип передачи PDO Tx, см. Описание команд SDO.

# 5.5.2. Формат и функции РDO1.

Команда PDO1 используется для считывания и записи параметров инвертора. Функции PDO1 аналогичны функциям SDO. Команда SDO используется для чтения и записи объектов из словаря объектов, а PDO1 используется для чтения и записи параметров инвертора.

Примечание: PDO1 Тх поддерживает только асинхронный тип передачи 255. Не устанавливайте его на другие типы передачи и не пытайтесь настроить таймер передачи на периодическую передачу PDO1 Tx на ведущую станцию.

#### • PDO1 Rx

Запрос ведущей станции:

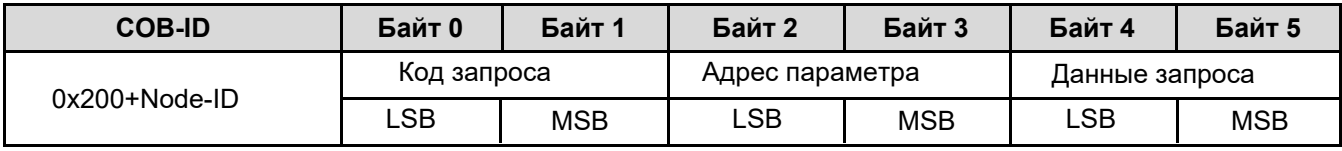

Код запроса составляет два байта. Байт 0 (LSB) определяет код запроса. Байт 1 (MSB) равен 0.

#### Функции кодов запроса:

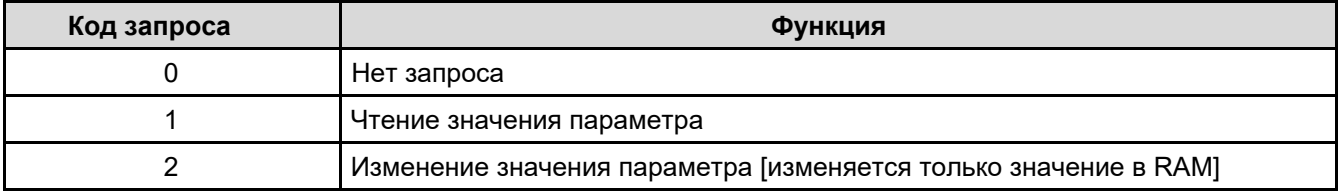

Адрес параметра составляет 2 байта. Указывает адрес параметра для чтения или изменения. MSB - это шестнадцатеричная форма числа перед точкой, а LSB - это форма числа за точкой. Например: Для Р12.03 число перед точкой равно 12, то есть MSB адреса параметра равно 0×0C; а число за точкой равно 03, то есть LSB равно 0×03. Следовательно, адрес кода функции равен 0×0C03.

Данные запроса составляют два байта. Они содержат данные, которые необходимо записать. Когда команда передается для считывания данных, данные запроса не используются.

Примечание: Пакет данных PDO1 Rx должен составлять шесть байт. В противном случае карта связи сообщает об аварийном пакете.

#### • PDO1 Tx

Ответ инвертора:

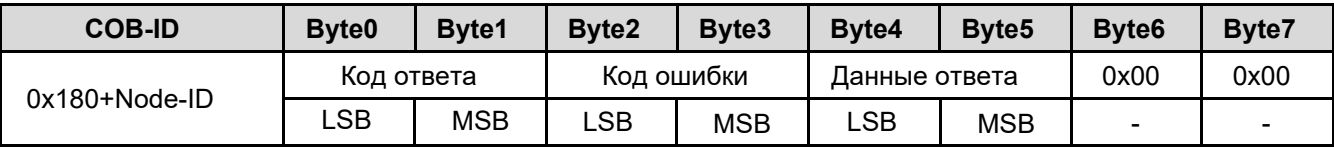

Байт 6 и байт 7 всегда имеют значение 0х00.

Код ответа составляет два байта. Байт 0 (LSB) определяет код ответа. Байт 1 (MSB) равен 0.

#### Функции кодов ответа:

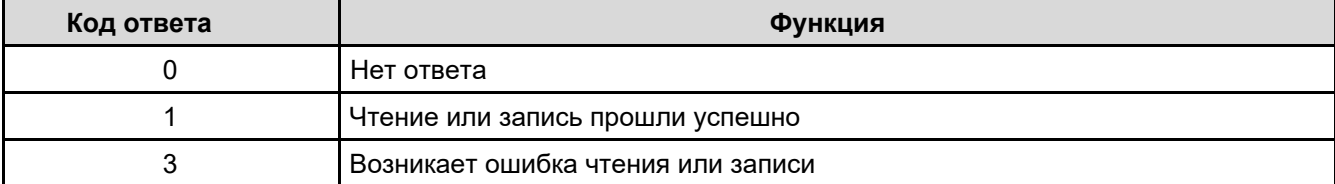

Данные ответа составляют четыре байта. В ответ на команду записи - это записанные данные; а в ответ на команду чтения - это считанные данные.

Если код ответа равен 3, значит возникла ошибка ответа на PDO1 Rx. Код ошибки составляет два байта. Байт 0 (LSB) определяет непосредственно код шибки. Байт 1 (MSB) равен 0.

#### Функции кодов ошибок:

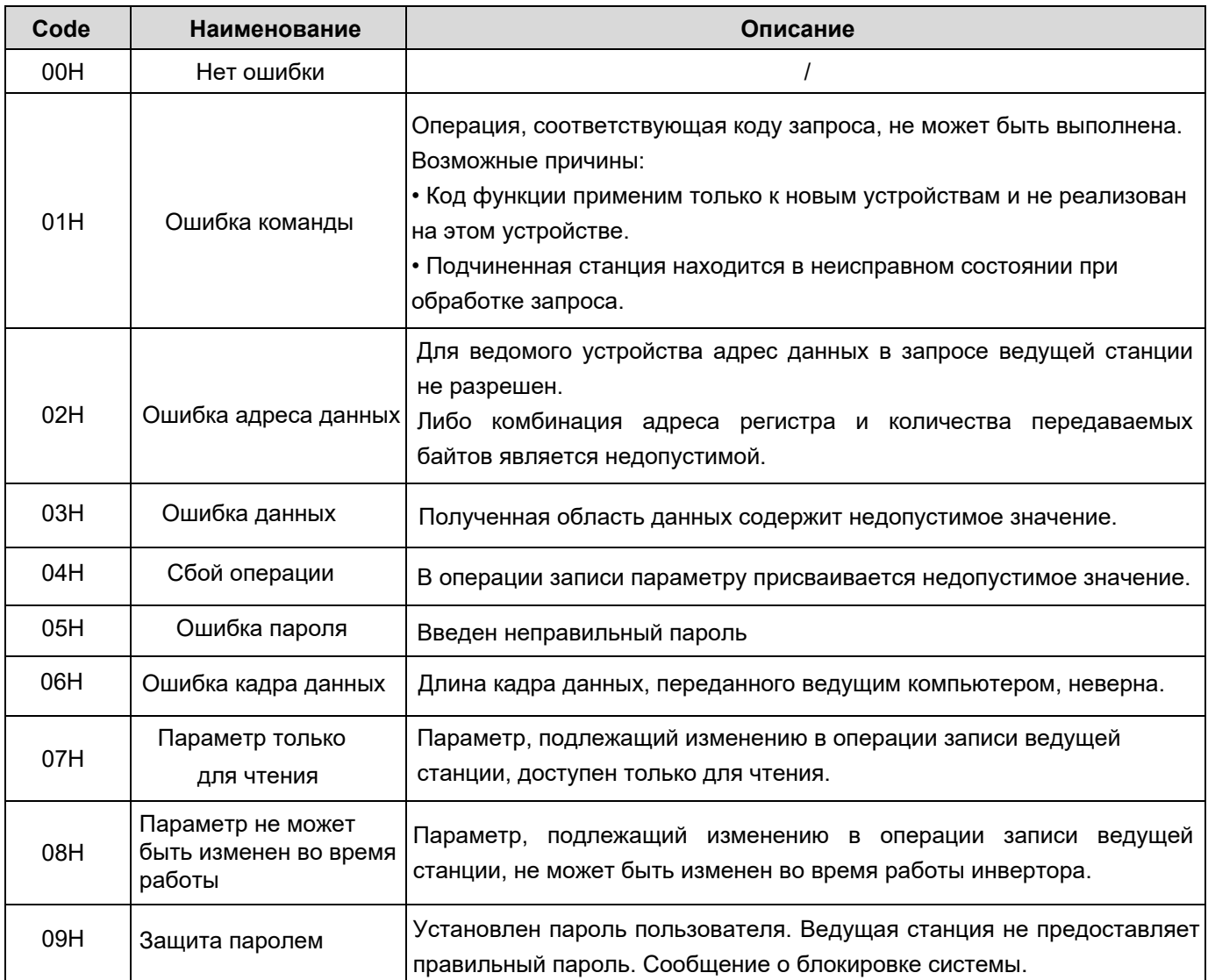

#### • Пример PDO1

Пусть инвертор является ведомым устройством с адресом 3. Допустим требуется изменить Р15.13 на 1. Адрес параметра Р15.13 соответствует 0×0F0D. Согласно протоколу, код запроса PDO1 Rx равен 0×02, адрес параметра равен 0x0F0D, а данные запроса равны 0x01, поэтому PDO1 Rx от ведущей станцией, выглядит следующим образом:

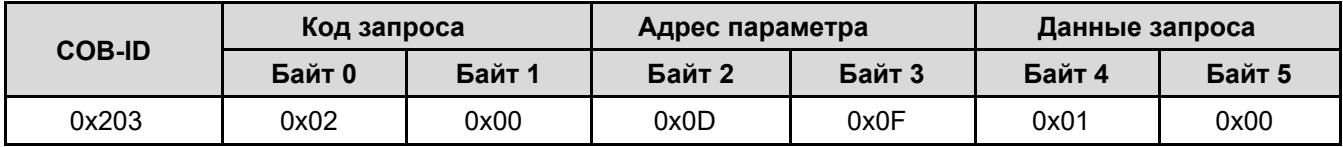

Если параметр инвертора изменен корректно, будет возвращена следующая команда PDO1 Тх.

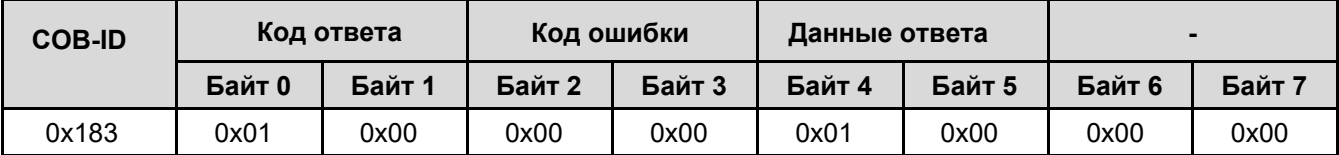

# 5.5.3. Формат и функции PDO2.

# • PDO2 Rx

PDO2 Rx используется для команды CW и задания параметров работы инвертора в реальном времени (Параметр 1, Параметр 2 и Параметр 3). CW используется для управления запуском и остановкой инвертора, Параметры используются для изменения рабочих параметров, таких как заданная частота. Соответствие между PZD2 - PZD4 для записи и функциями инвертора задается в P15.02 - P15.04 инвертора AP.

#### Запрос ведущей станции:

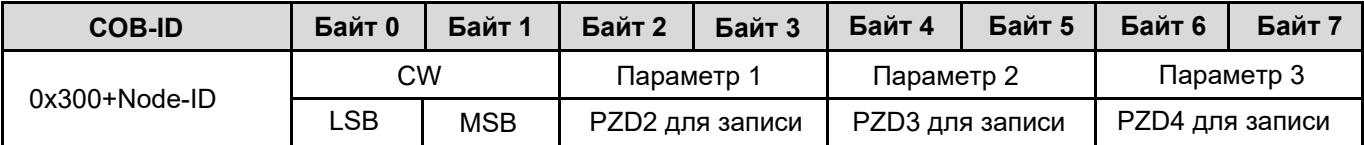

CW составляет 2 байта. Байт 0 - младший. Байт 1 - старший. Ниже описаны коды CW для инвертора AP.

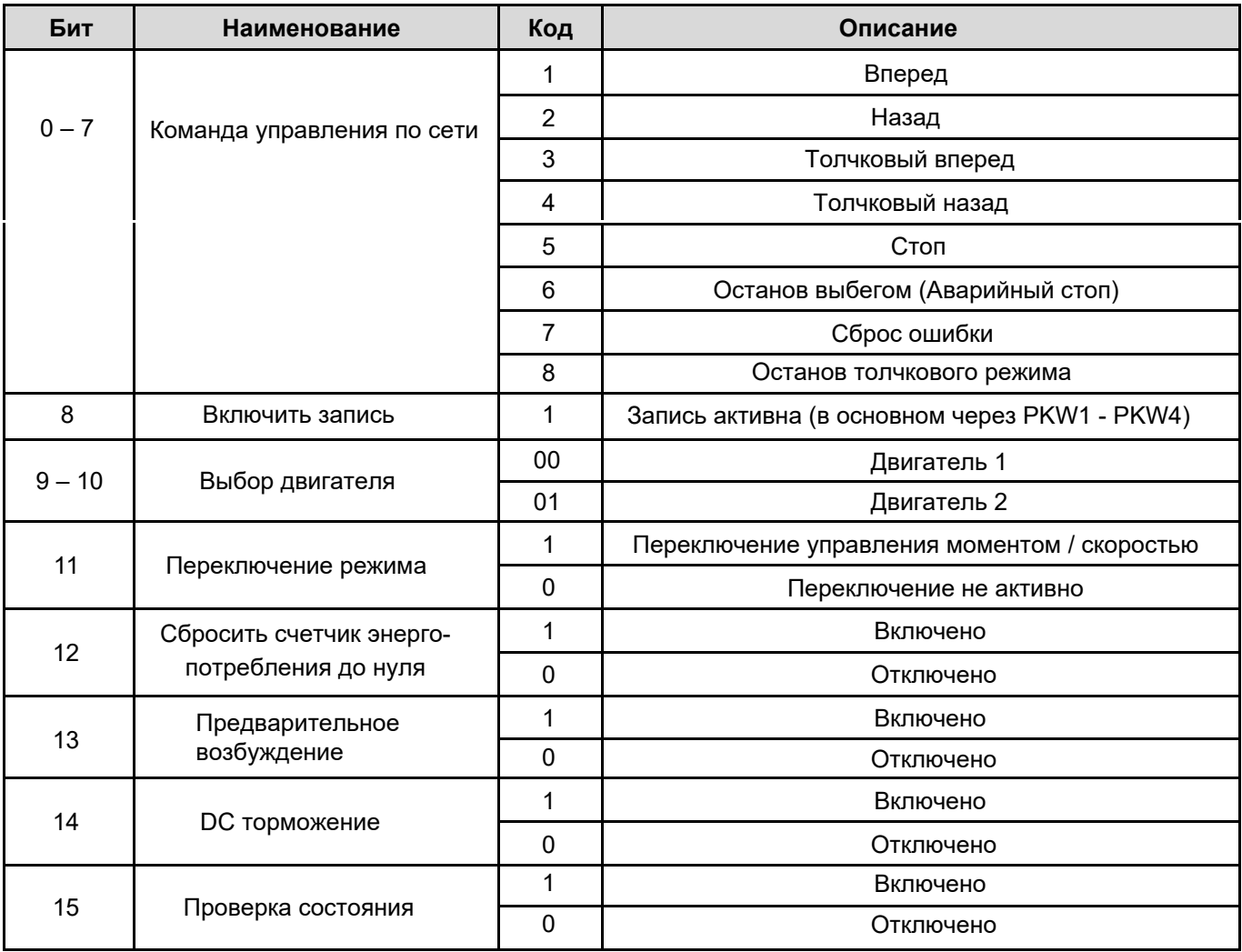

#### • Пример (Пуск инвертора с заданием 50 Гц).

Пусть инвертор - ведомое устройство с адресом 2. Установите в инверторе режим управления и режим задания на CANopen (P00.01=2, P00.02=1, P00.06=9). Установите P15.02 (PZD2 для записи) = "1: Установленная частота". Код CW равный 0×01 - команда запуска инвертора. Для задания частоты 50 Гц установите Параметр 1 (PZD2 для записи) равным 0х1388 (5000 в десятичном формате). Команда PDO2 Rx, передаваемая ведущей станцией:

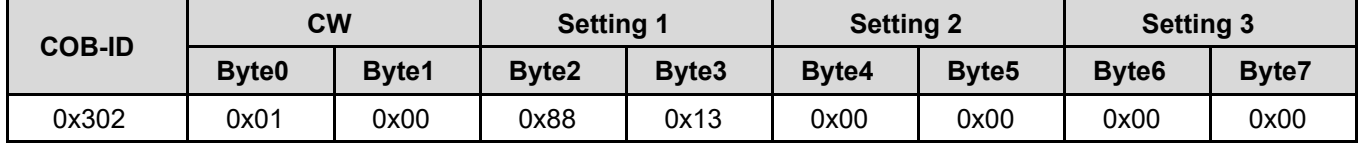

## • PDO2 Tx

PDO2 Tx - ответ инвертора на запрос главной станции. Он содержит SW и данные процесса в реальном времени (Значение 1, Значение 2 и Значение 3). SW используется для информации о состоянии инвертора, Значения 1 - 3 используются для передачи текущих данных в реальном времени, таких как рабочая частота.

Тип передачи PDO2 Tx по умолчанию равен 254, и поэтому PDO2 Tx передается после изменения данных, соответствующих SW или возвращаемому значению.

Соответствие между PZD2 - PZD4 для чтения и параметрами работы задается в P15.13 - P15.15 инвертора.

Ответ инвертора:

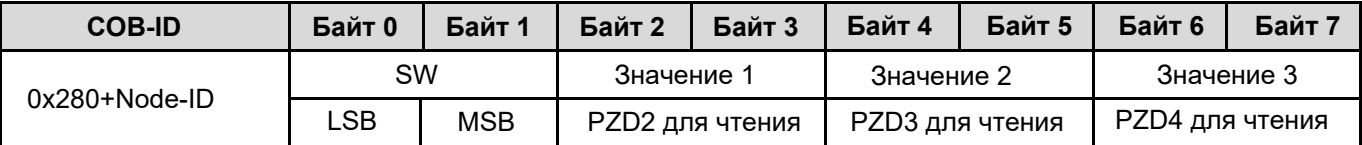

SW составляет 2 байта. Байт 0 - младший. Байт 1 - старший. Ниже описаны коды SW для инвертора AP.

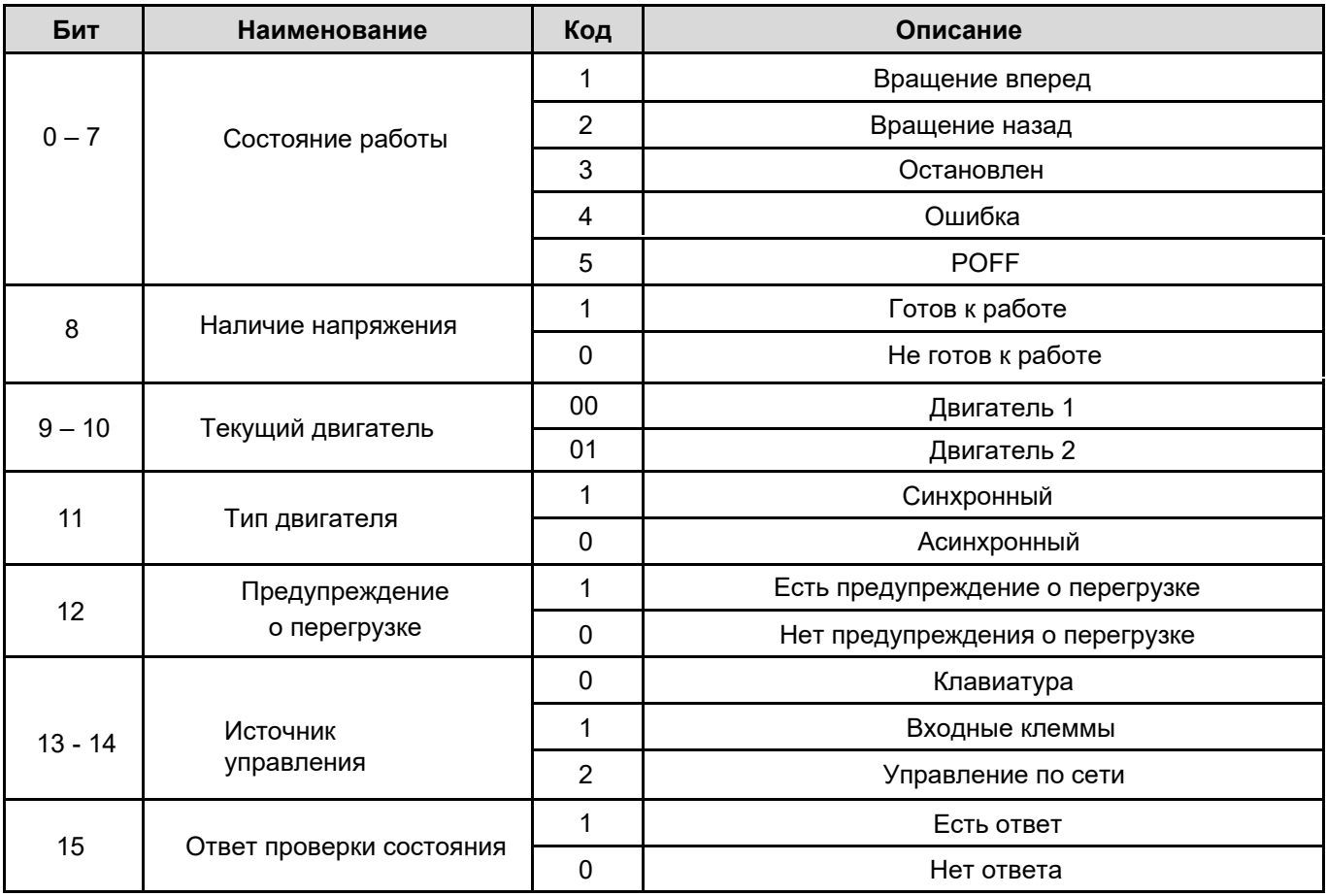

• Пример (Пуск инвертора с заданием 50 Гц).

Убедитесь, что инвертор - ведомое устройство с адресом 2, он работает и выходная частота равна 50 Гц. Для получения информации о текущей частоте и выходном напряжении установите P15.13 (PZD2 для чтения) = "1: Рабочая частота", Р15.14 (РZD3 для чтения) = "4: Выходное напряжение", Р15.15 = 0. Если инвертор работает, напряжение на шине присутствует, то значение SW будет 0x0101. Если рабочая частота составляет 50,00 Гц, то возвращаемое Значение 1 (РZD2 для чтения) равно 0х1388. Если выходное напряжение равно 380 В, возвращаемое Значение 2 (PZD3 для чтения) равно 0x017C.

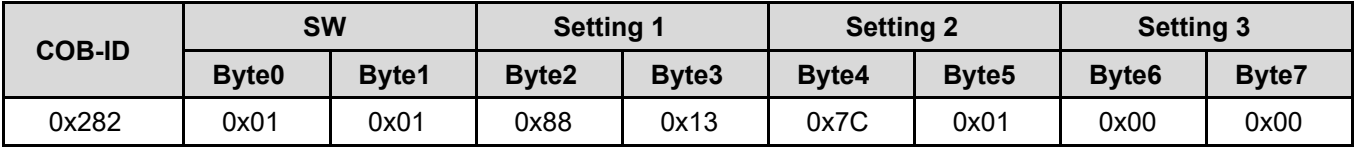

# • PDO3 Rx и PDO4 Rx

Команды PDO3 Rx и PDO4 Rx используются для изменения рабочих параметров инвертора, таких как заданная частота. Соответствие между PZD5 - PZD12 для записи и функциями инвертора задается настройкой параметров Р15.05 - Р15.12 инвертора АР. Подробнее см. п. 5.7.3.

Команда РDОЗ Rx. Запрос ведущей станции:

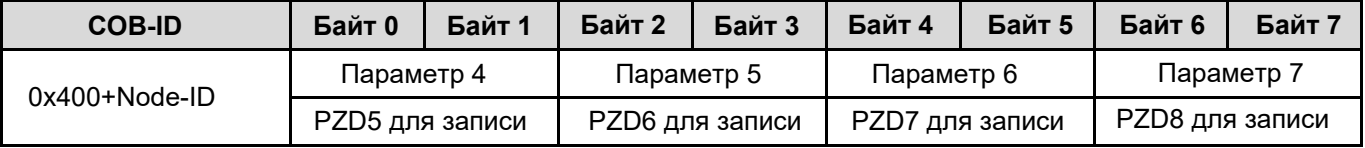

Команда PDO4 Rx. Запрос ведущей станции:

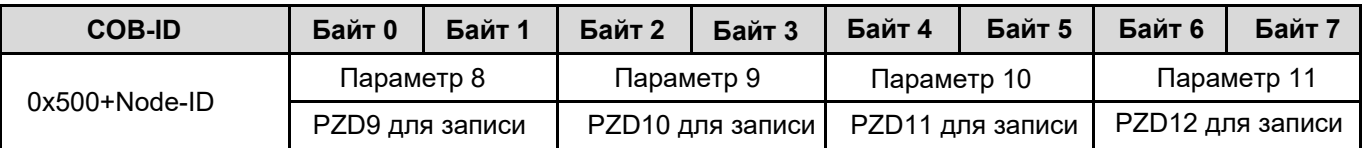

# • PDO3 Tx и PDO4 Tx

Команды PDO3 Tx и PDO4 Tx используются для передачи текущих данных о работе инвертора в реальном времени, таких как рабочая частота. Соответствие между PZD5 - PZD12 для чтения и требуемыми текущими данными о работе задается настройкой параметров Р15.16 - Р15.23 инвертора АР. Подробнее см. п. 5.7.4.

Тип передачи по умолчанию для PDO3 Tx и PDO4 Tx равен 254, и поэтому PDO3 Tx или PDO4 Tx передаются после изменения данных, соответствующих возвращаемому значению в той же команде.

Команда РDОЗ Тх. Запрос ведущей станции:

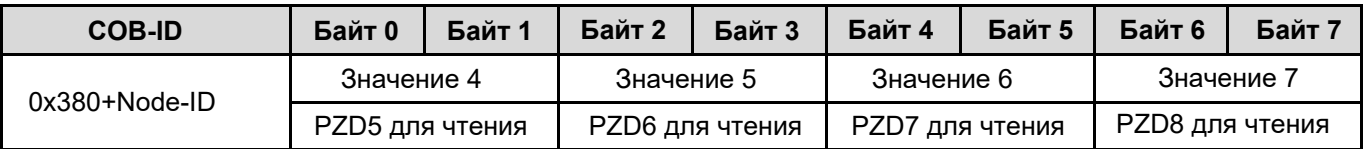

#### Команда РDO4 Тх. Запрос ведущей станции:

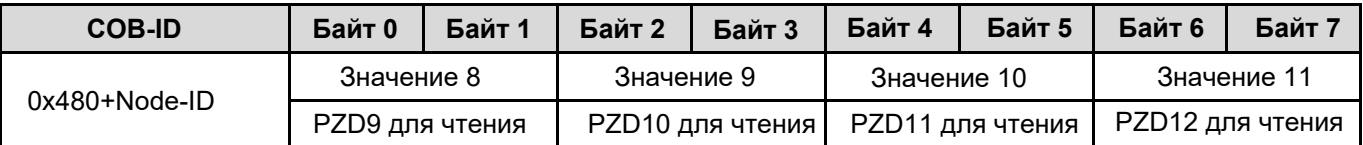

# **5.6. Мониторинг данных процесса командой SDO.**

Команды SDO и PDO могут использоваться для мониторинга технологических данных инвертора. Вы можете выбирать режим мониторинга по мере необходимости. Вы можете отслеживать работу инвертора с помощью SDO посредством чтения определяемого производителем словаря объектов.

Для определения и применения команд CW и SW, настроек и возвращаемых значений в определяемом производителем словаре объектов см. раздел описания PDO. Для применения SDO см. раздел описания SDO. Не пытайтесь использовать SDO для чтения и записи параметров инвертора.

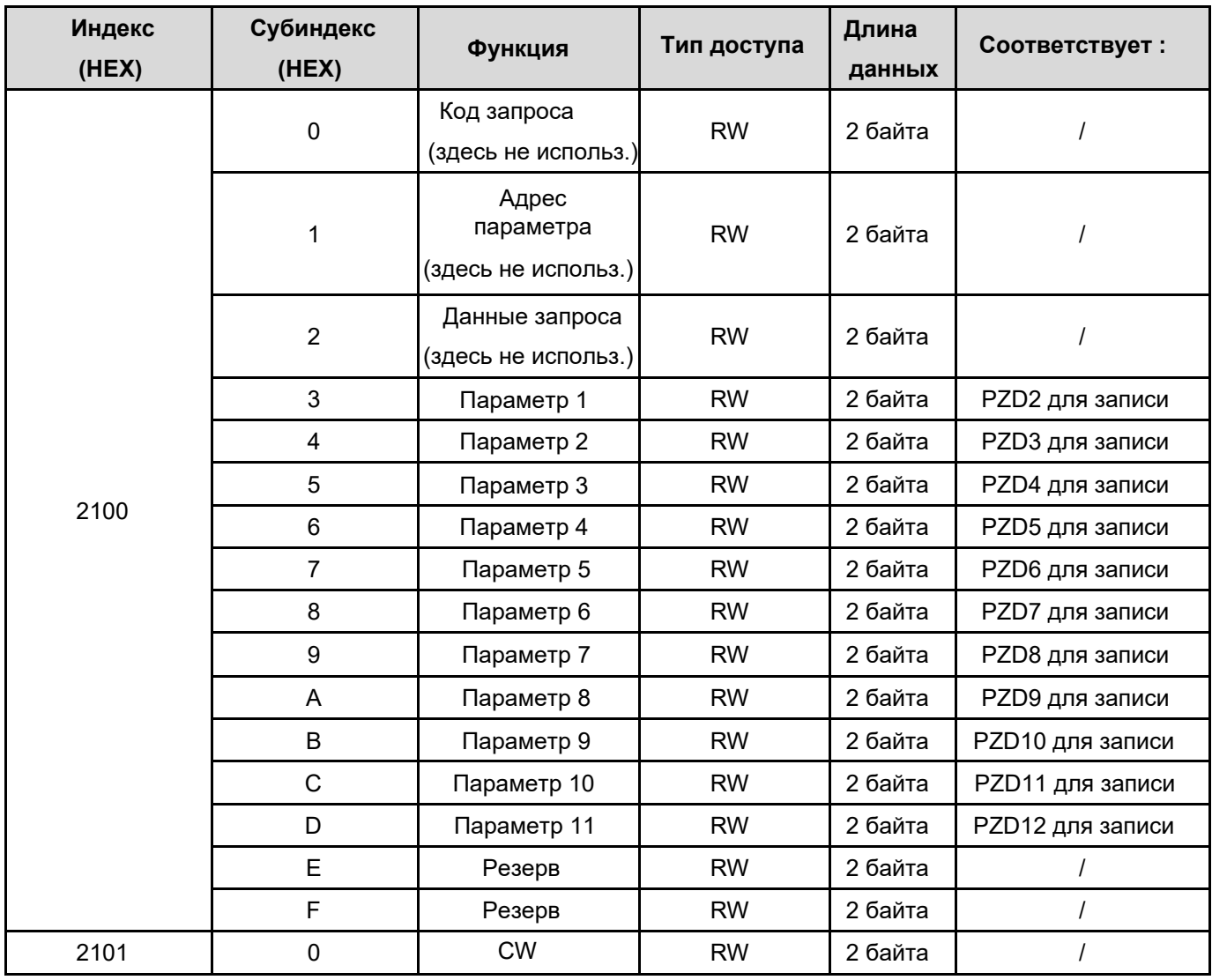

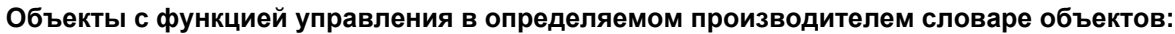

Соответствие между значениями PZD2 - PZD12 для записи и функциями инвертора задается настройкой параметров Р15.02 - Р15.12 инвертора АР. Подробнее см. п. 6.2.

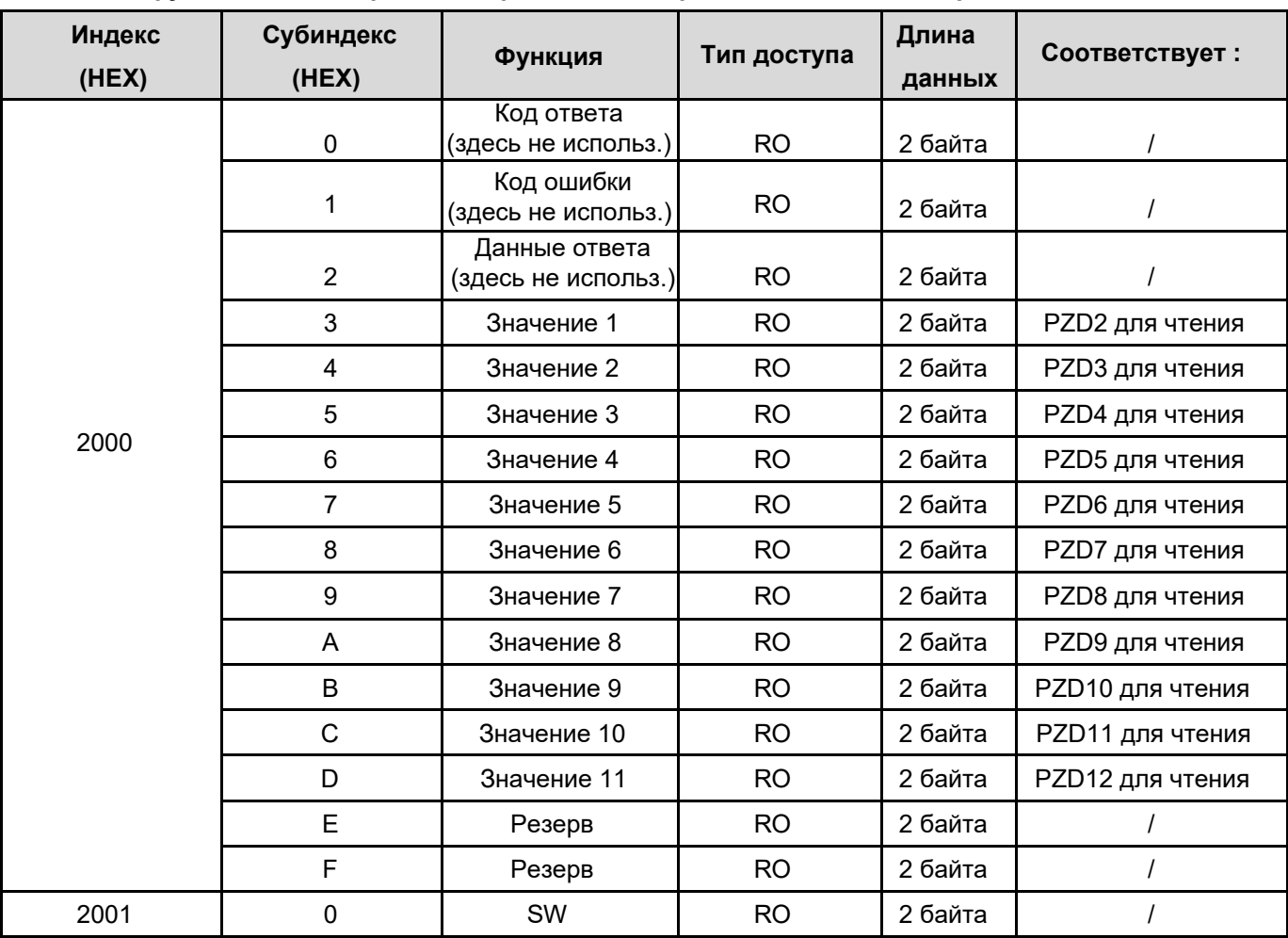

#### **Объекты с функцией мониторинга в определяемом производителем словаре объектов:**

Соответствие между значениями PZD2 - PZD12 для чтения и данными о работе инвертора задается настройкой параметров Р15.13 - Р15.23 инвертора АР. Подробнее см. п. 6.3.

## • **Примеры**

Пример 1: Передача с помощью SDO команды "Пуск вперед" для инвертора с адресом 5:

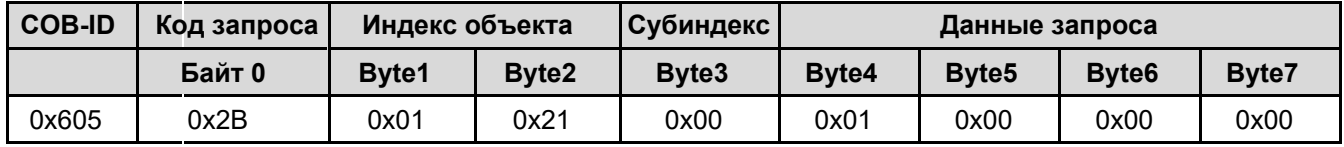

Пример 2: Установка с помощью SDO заданной частоты 50 Гц для инвертора с адресом 5 (P15.02 = 1).

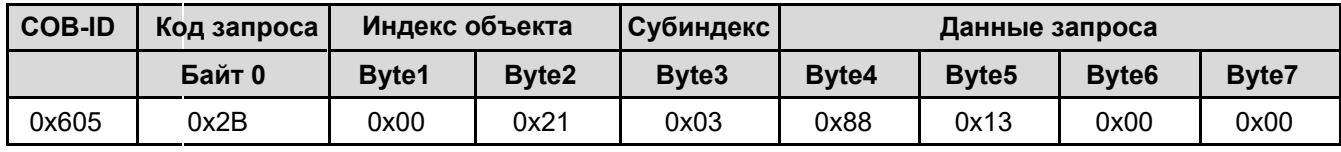

Пример 3: Чтение с помощью SDO рабочей частоты для инвертора с адресом 5 (P15.13 = 1).

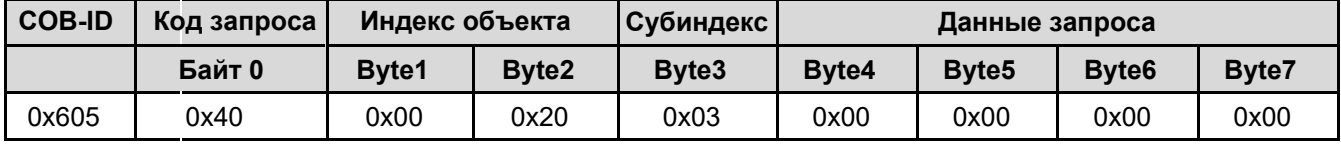

Ответная SDO команда при рабоче частоте 50 Гц

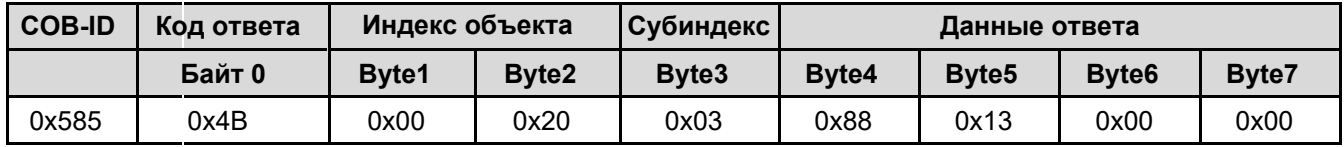

# **6. Настройка параметров инвертора.**

## **6.1. Установка скорости передачи и сетевого адреса.**

После изменения скорости передачи и сетевого адреса необходимо перезапустить инвертор.

Скорость передачи для инвертора АР в сети CANopen задается в параметре P15.27.

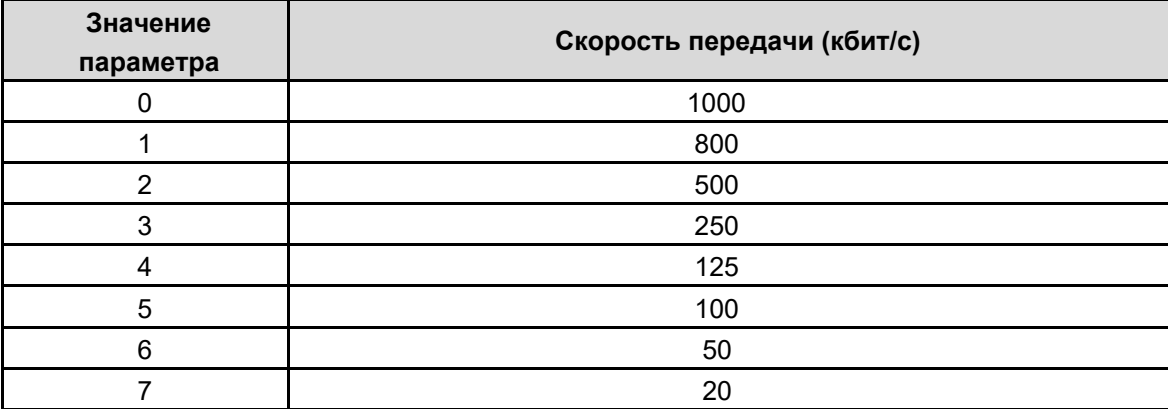

Сетевой адрес инвертора АР в сети CANopen задается в параметре P15.01.

# **6.2. Параметры настройки данных PZD для записи.**

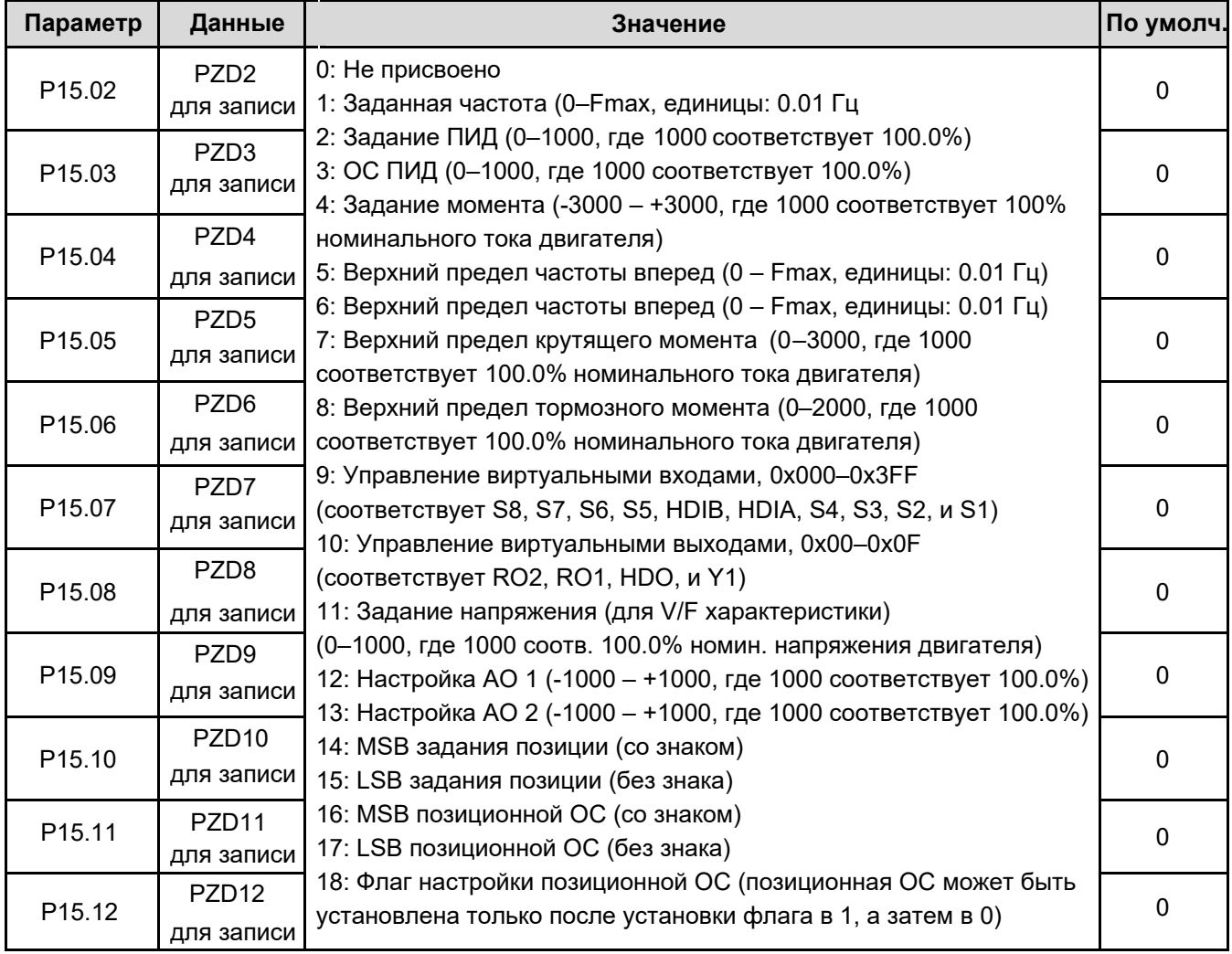

#### **Параметр Данные Значение** P15.13 для чтения PZD2 0: Не присвоено 1: Рабочая частота (x100, Гц ) 2: Заданная частота (x100, Гц ) 3: Напряжение DC (x10, В) 4: Выходное напряжение (х1, В) 5: Выходной ток (х10, А) 6: Выходной момент (х10, %) 7: Выходная мощность (х10, %) 8: Скорость вращения (х1, об/мин) 9: Линейная скорость работы (х1, м/с) 10: Опорная частота 11: Код ошибки 12: Значение AI1 (х100, В) 13: Значение AI2 (х100, В) 14: Значение AI3 (х100, В) 15: Частота HDIA (х100, кГц) 16: Состояние входов 17: Состояние выходов 18: Задание ПИД (х100, %) 19: ОС ПИД (х100, %) 20: Номинальный момент двигателя 21: MSB задания позиции (со знаком) 22: LSB задания позиции (без знака)  $P15.22 \begin{bmatrix} P2D+1 \ \text{A} \end{bmatrix}$  23: MSB позиционной ОС (со знаком)  $0$ 24: LSB позиционной ОС (без знака) 25: Слово состояния 26: Частота HDIA (х100, кГц) 0 P15.14 PZD3 0 P15.15 PZD4  $\overline{0}$ P15.16 PZD5 0 P15.17 PZD6  $\overline{0}$ P15.18 PZD7 0 P15.19 PZD8  $\overline{0}$ P15.20 PZD9 0 P15.21 PZD10  $\Omega$ **По умолч.** PZD11 PZD12 P15.23 для чтения для чтения для чтения для чтения для чтения для чтения для чтения для чтения для чтения для чтения 0

# **6.3. Параметры настройки данных PZD для чтения.**

# **Приложение 1. Словарь объектов CANopen.**

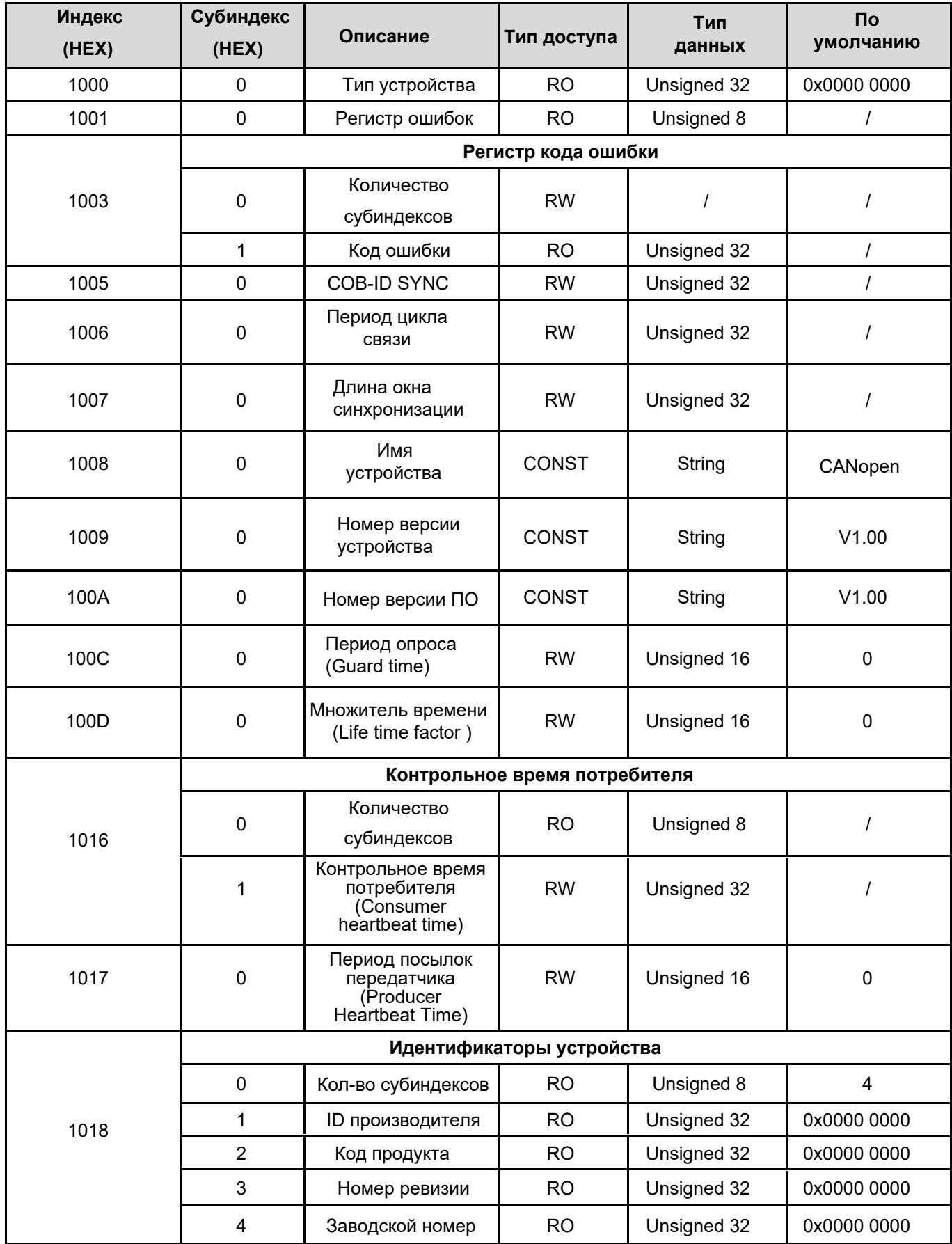

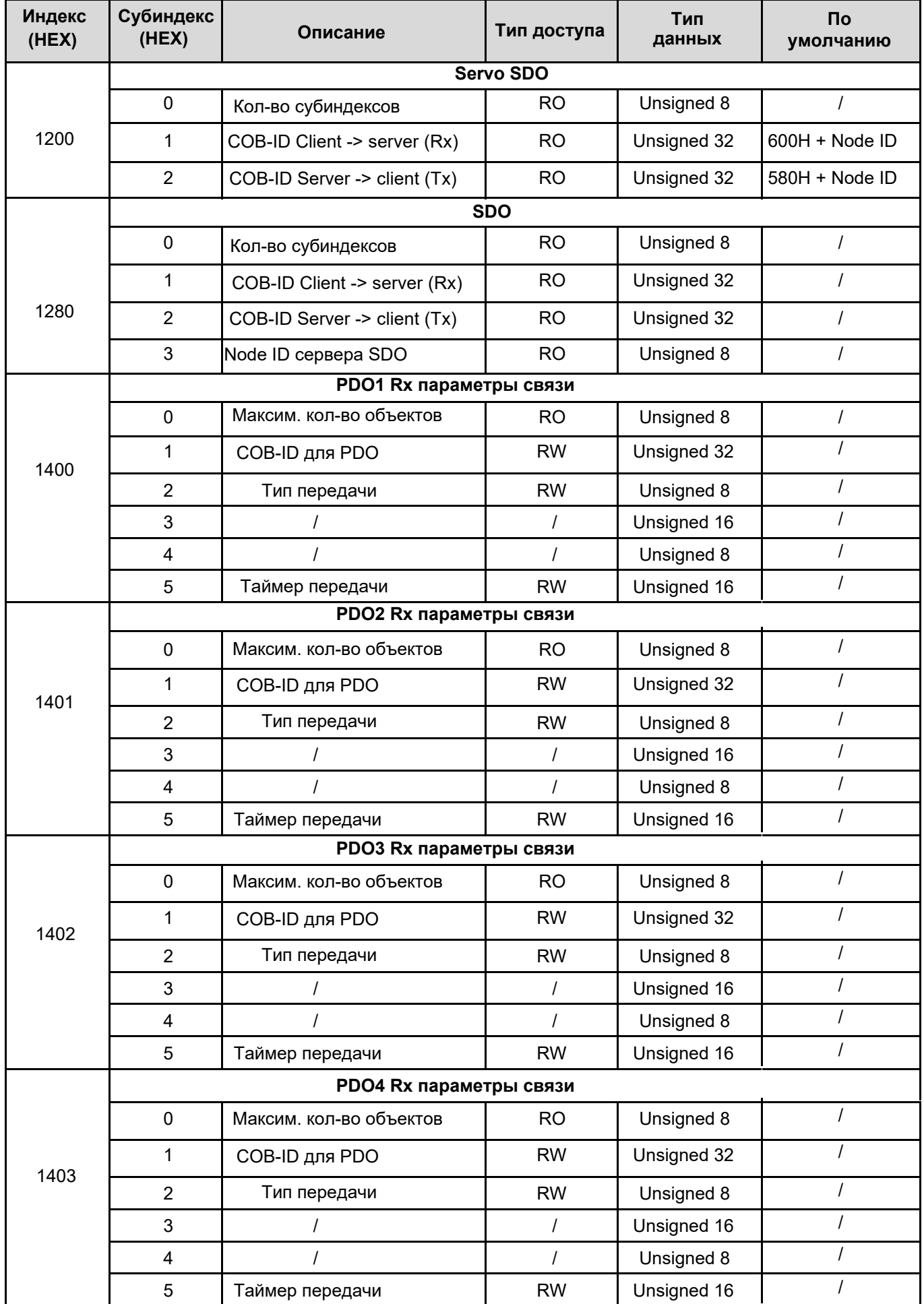

# **Параметры отображения PDO Rx**

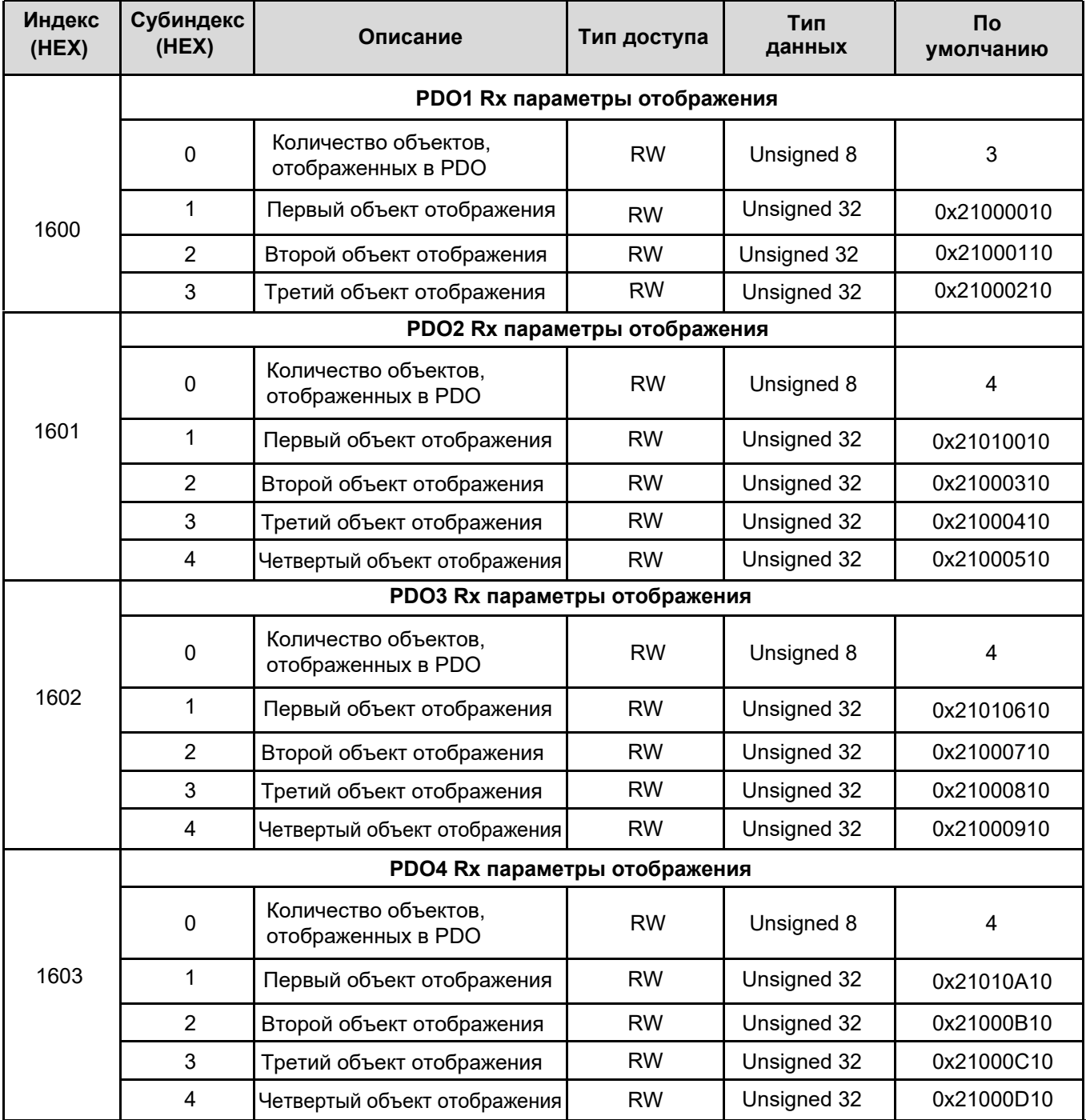

# **Параметры связи PDO Tx**

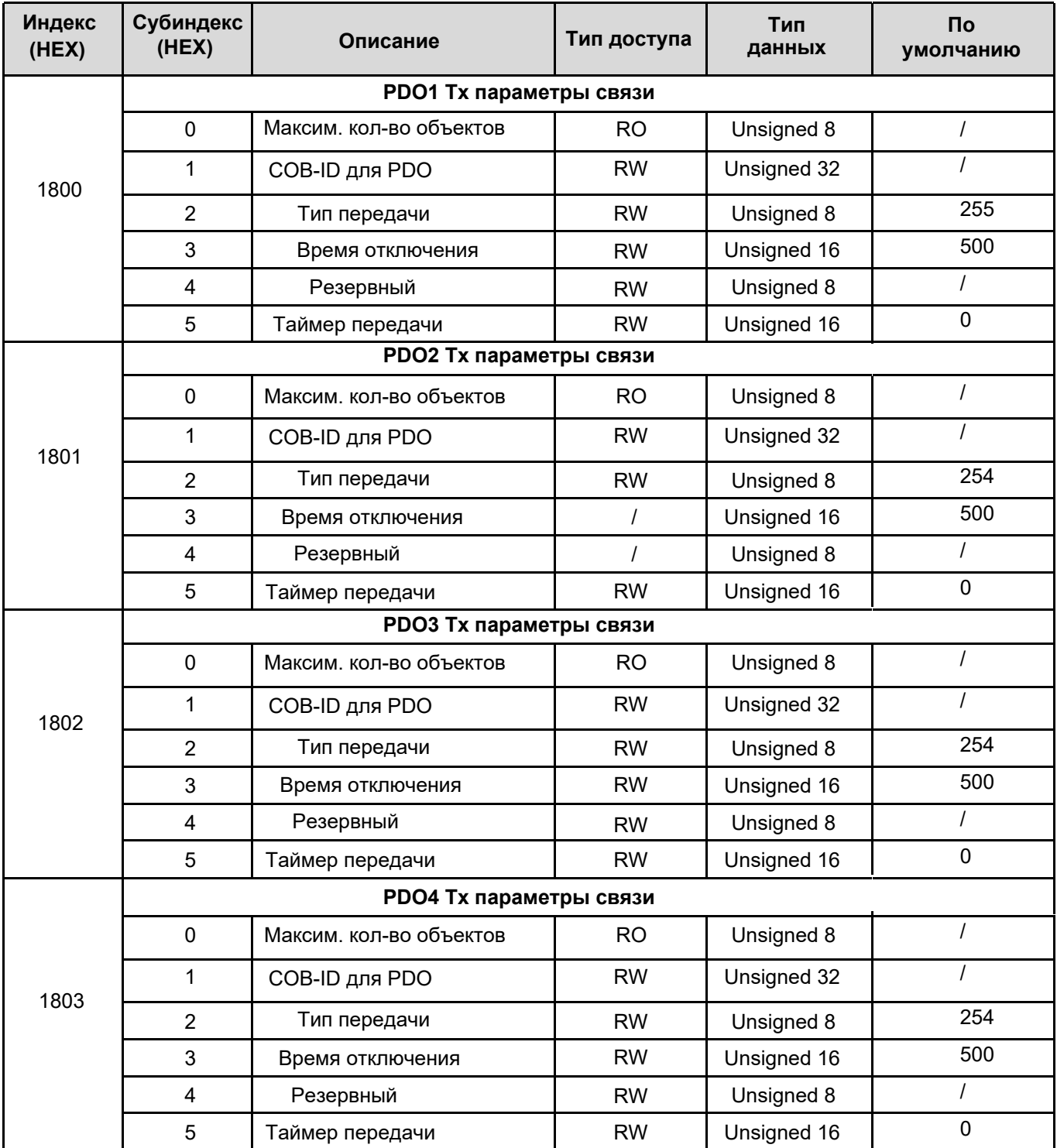

# **Параметры отображения PDO Tx**

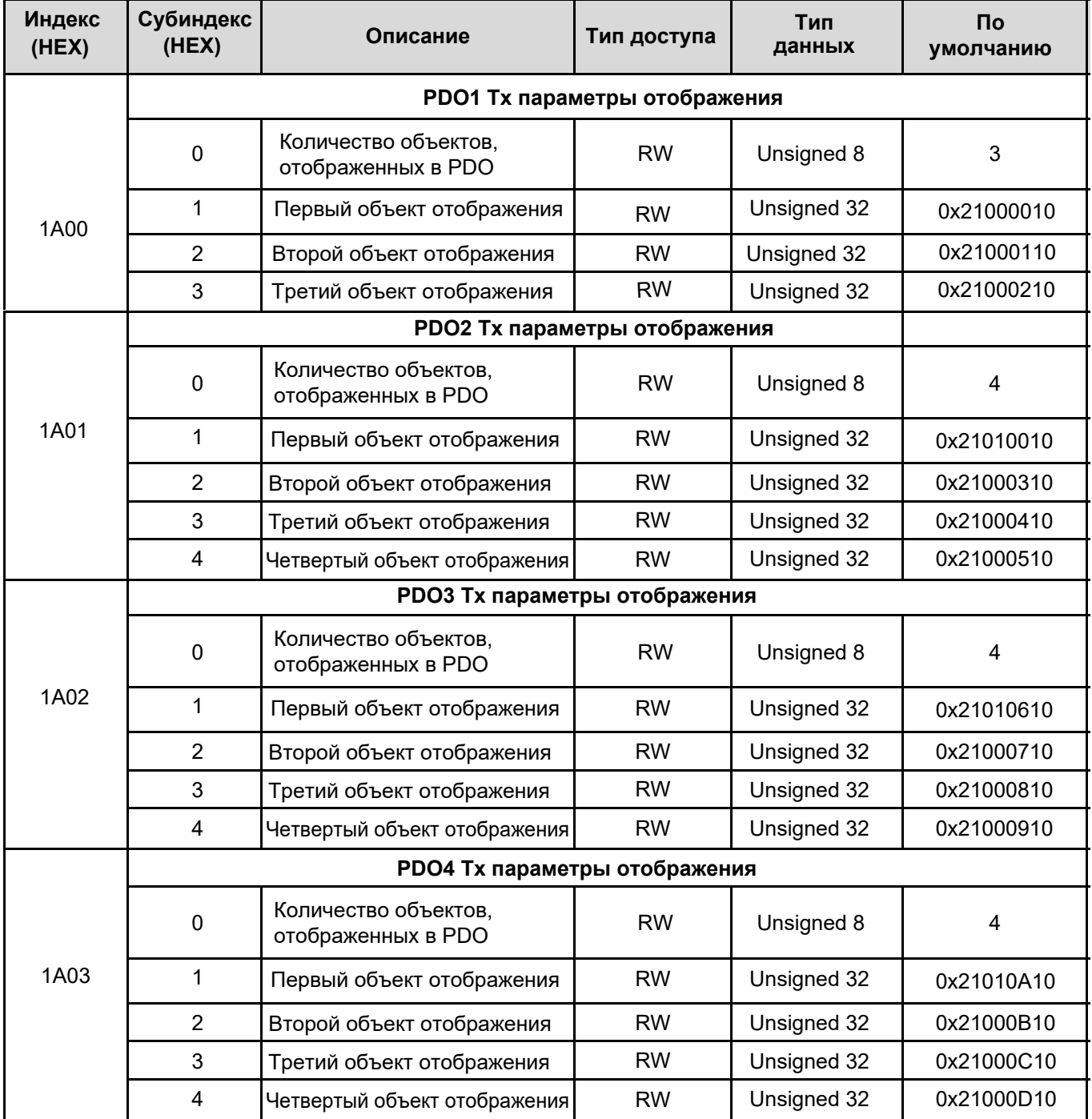